# **ELITE ROBOT EC系列**

# **维护手册**

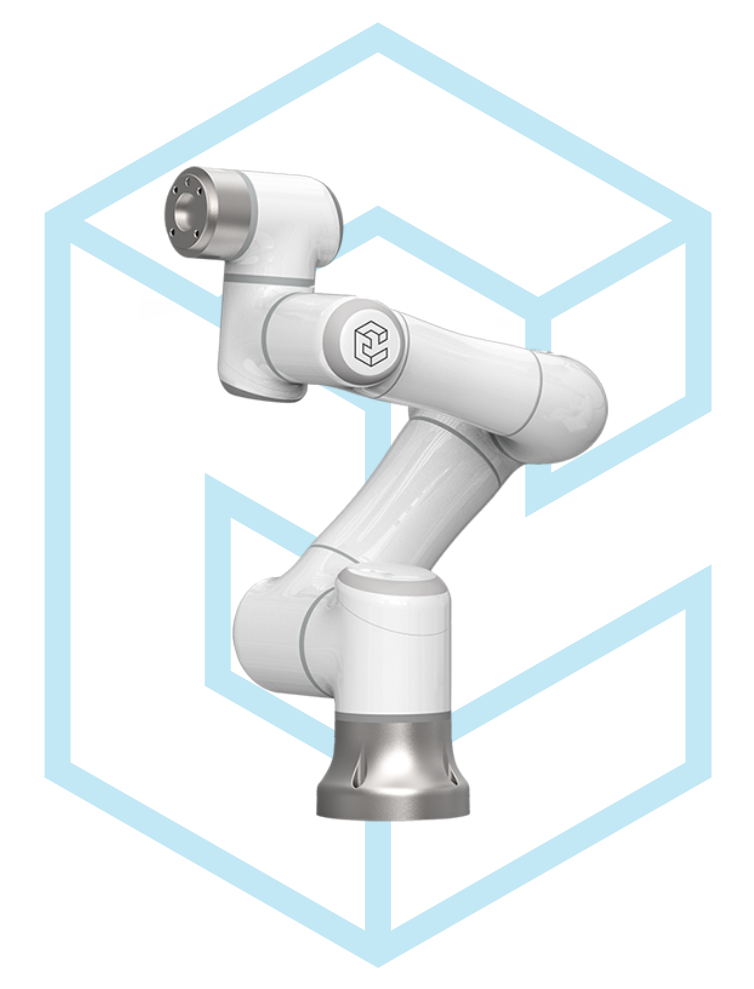

**EC63 服务手册**

2022-04-29 版本:Ver3.2.2

**www.elibot.cn**

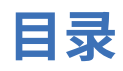

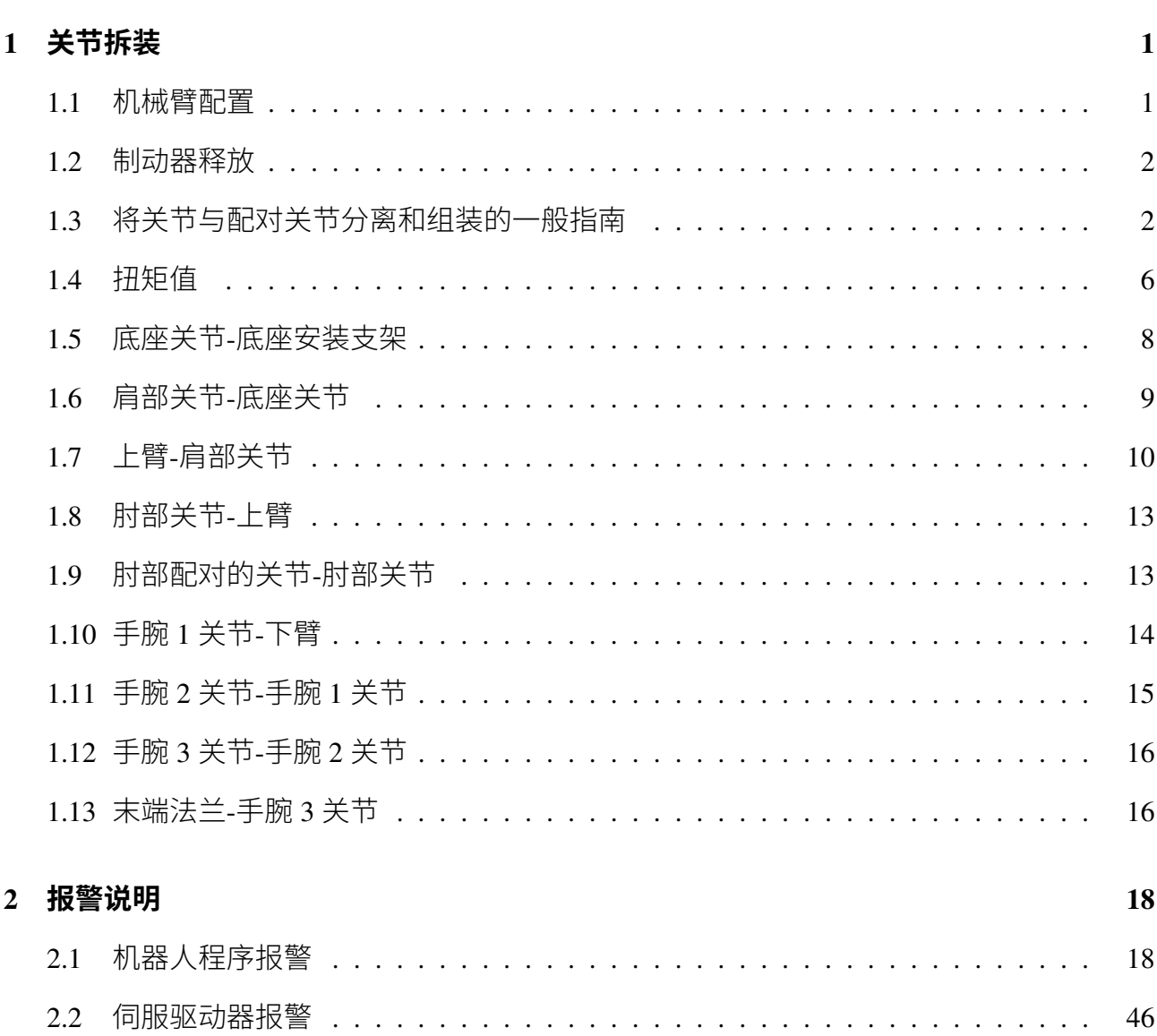

# **第 1 章 关节拆装**

## <span id="page-2-0"></span>**1.1 机械臂配置**

<span id="page-2-2"></span><span id="page-2-1"></span>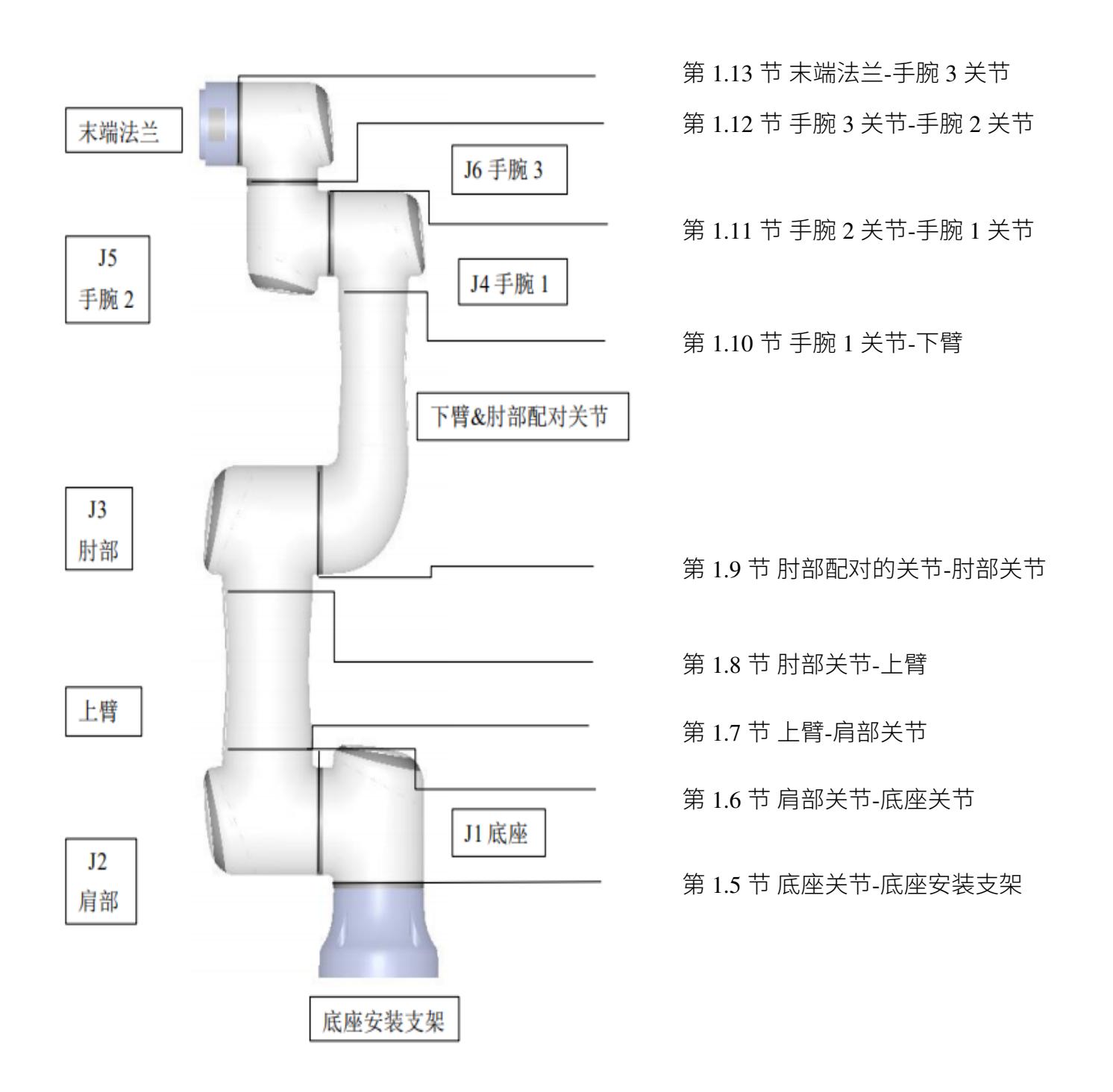

### **1.2 制动器释放**

必要时,可以在机械臂断电时手动释放关节制动器。

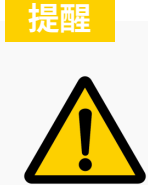

- 1. 在释放制动器之前,不应该随意拆卸任何可能会导致危险的零件,以 免发生意外。
- 2. 在释放底座关节、肩部关节、或者肘部关节上的制动器之前,需要对 机械臂做合适的机械支撑。
- 3. 释放制动器时确保旁边的人没有被机械臂砸到的危险。
- 4. 关节转动不要超过 160°,以确保机器人可以找到其零位。

释放关节制动器的步骤:

- 1. 断开电源。
- 2. 用一字螺丝刀或镊子轻轻撬开关节端盖上的装饰环,注意不要划损端盖表面。
- 3. 拆下关节端盖
- 4. 向下按下制动销并不要松开,之后,可以转动关节,如**图** 1-1 所示。

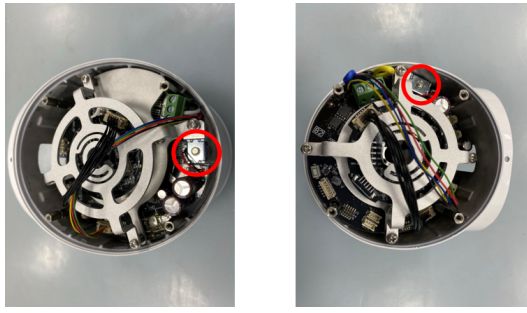

**图 1-1 :** 向下按制动销

- 5. 装回关节端盖, 螺钉上紧至 0.4Nm, 贴好关节装饰环。
- 6. 连接电源。

### <span id="page-3-0"></span>**1.3 将关节与配对关节分离和组装的一般指南**

#### **分离:**

- 1. 开始拆卸前, 请仔细阅读该手册, 并准备好正确的工具。
- 2. 将机械臂的位姿移动到一个便于拆卸的位置,或者必要时将整个机械臂从工位上拆卸下 来并做好机械支撑。
- 3. 关闭电源。
- 4. 用一字螺丝刀或者镊子轻轻撬开拆下关节端盖装饰环。
- 5. 拆下关节端盖。
- 6. 轻轻的拔出电缆连接器,注意不要损坏印刷电路板,如**图** 1-2 所示。

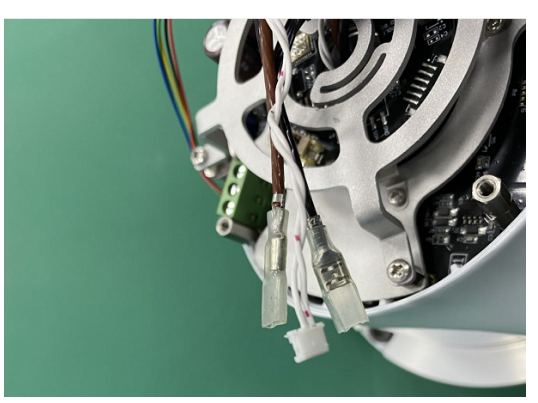

**图 1-2 :** 拔电缆连接器

- 7. 断开电线。
- 8. 拆下定位螺钉,如**图** 1-3 所示。

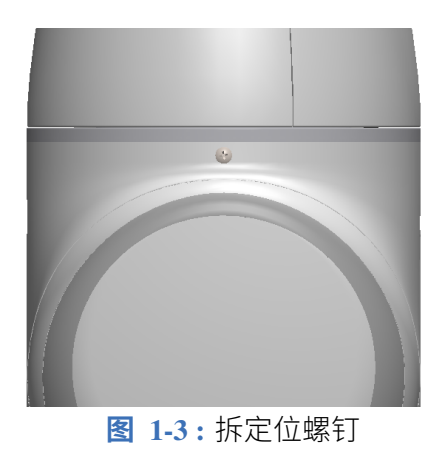

9. 使用一字螺丝刀或者镊子轻轻撬开橡胶固定环,并将其绕在关节外壳上,如下图所示。

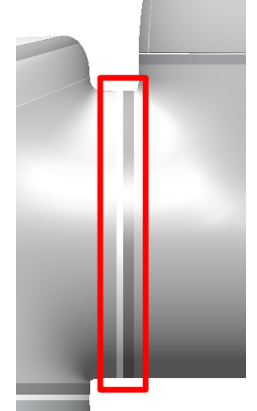

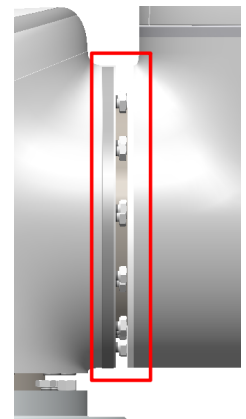

- 10. 将白色的过渡环向后滑动,10 个螺钉可见,关节两侧各 5 个,使用开口扳手松开螺钉, 每个大概两整圈。
- 11. 将需要拆卸的关节顺时针轻轻扭转约 10 度,直到达到机械止动之后,将他们轻轻分离, 如**图** 1-4 所示。

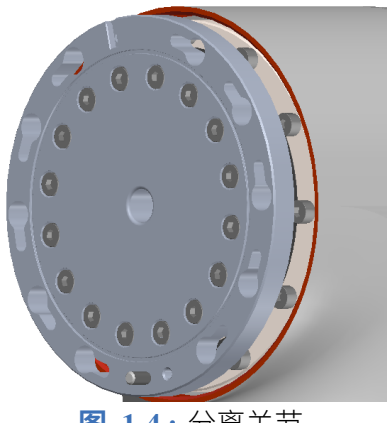

#### **图 1-4 :** 分离关节

### **组装:**

更换关节后,按照以下步骤组装机械臂:

1. 将螺钉依次拧入关节外壳的螺纹孔中,大概拧两圈,同时确保所有螺栓头位置齐平,如 **图** 1-5 所示。

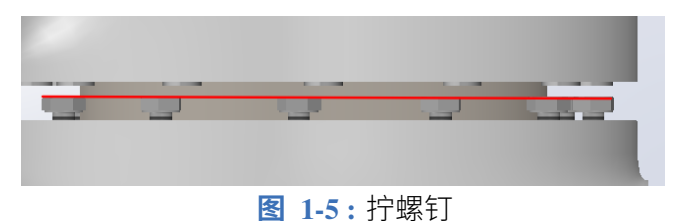

- 2. 将配对关节的法兰轴钥匙型孔对准螺钉头轻轻插入,同时注意插入时定位销孔需要对 齐。
- 3. 将配对关节逆时针旋转零件大约 10 度,直到达到机械止动位置。
- 4. 轻轻拧紧螺钉,直到其几乎处于正确位置,然后交叉拧紧(如**图** 1-6 所示)。 从位于定位销的螺钉开始拧紧,上紧至正确的扭矩值。 详细扭矩参考第 1.4 节。

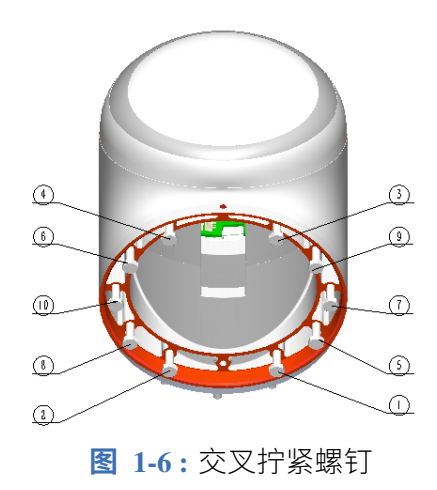

5. 将白色过渡环滑动到位,并将灰色橡胶固定环放回过渡环的顶部,如**图** 1-7 所示。

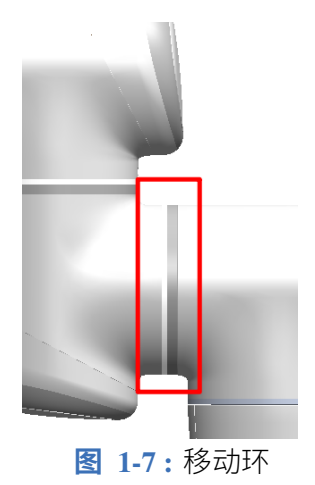

- 6. 安装定位螺钉,并拧紧至 0.4Nm。
- 7. 将通讯电缆扭转 1.5-2 个整圈,之后连接起来(可降低系统中的电气噪声),如**图** 1-8 所 示。

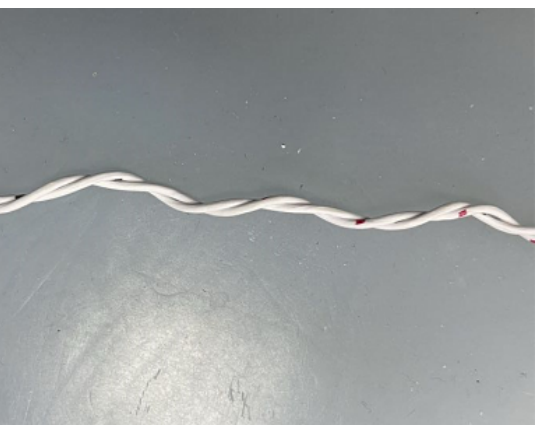

**图 1-8 :** 旋转通讯电缆

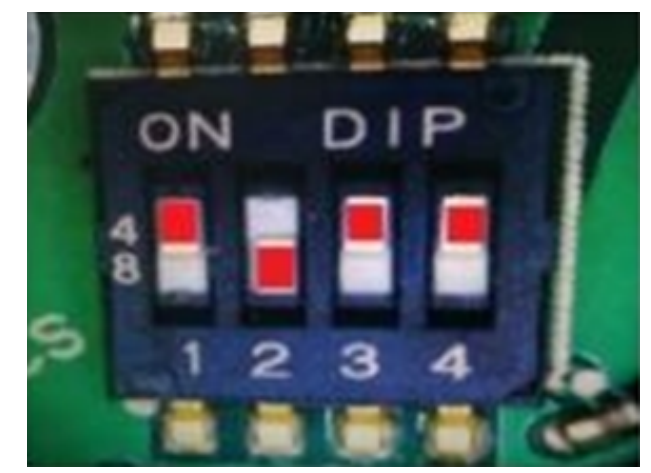

**图 1-9 :** 底座关节 **图 1-10 :** 肩部关节

8. 安装关节端盖之前需要确保关节驱动板上的码盘处于正确的位置,如下图所示:

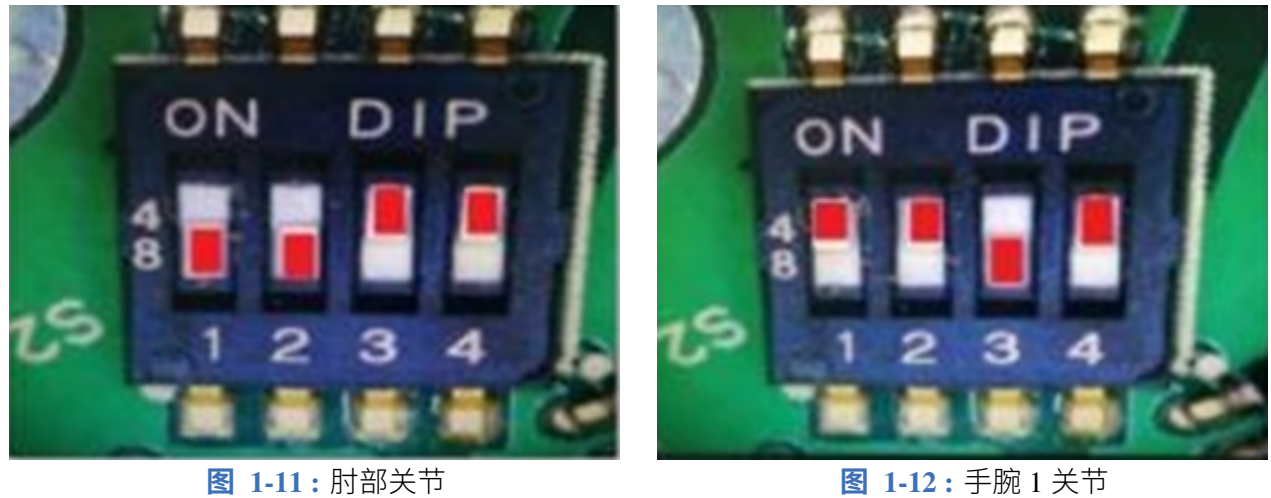

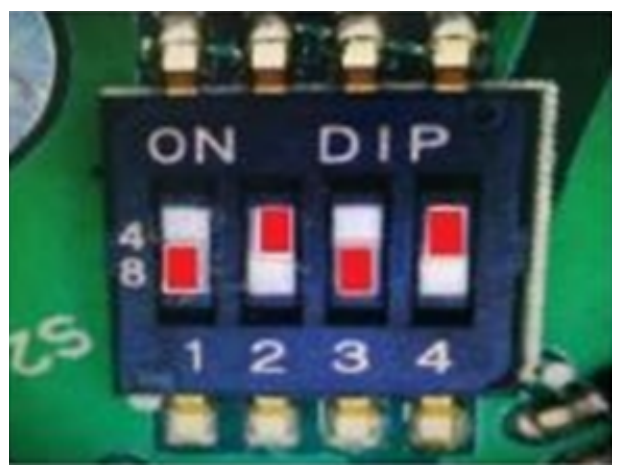

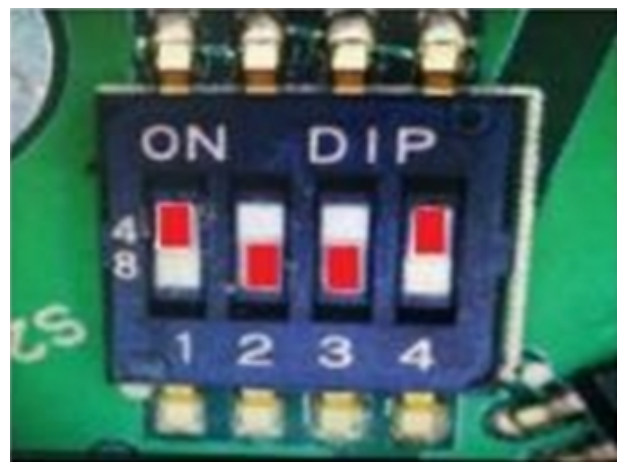

**图 1-13 :** 手腕 2 关节 **图 1-14 :** 手腕 3 关节 9. 安装关节端盖, 并拧紧螺钉至 0.4Nm, 贴上合适的端盖装饰环。

## <span id="page-7-0"></span>**1.4 扭矩值**

EC63 扭矩值:

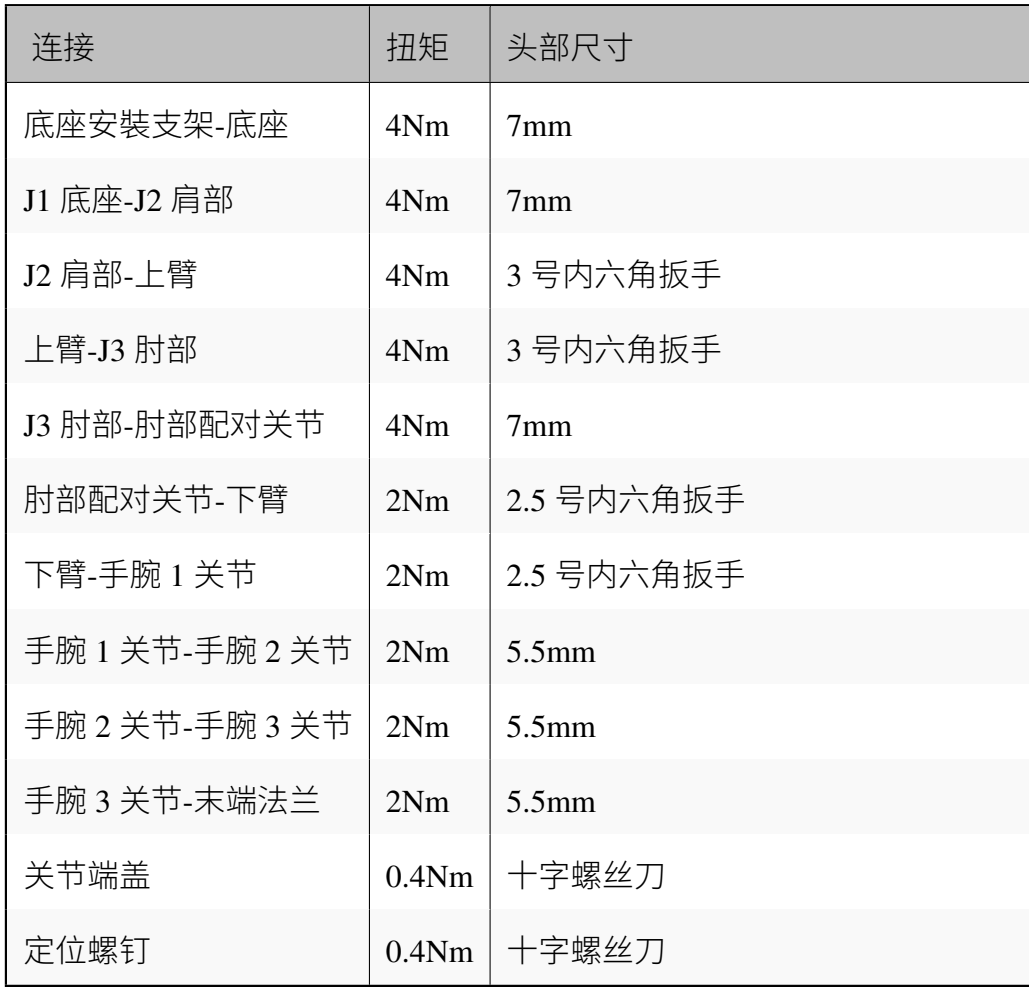

### **注意:使用前重复检查扭矩工具一次,确保正确的扭矩校准。**

7

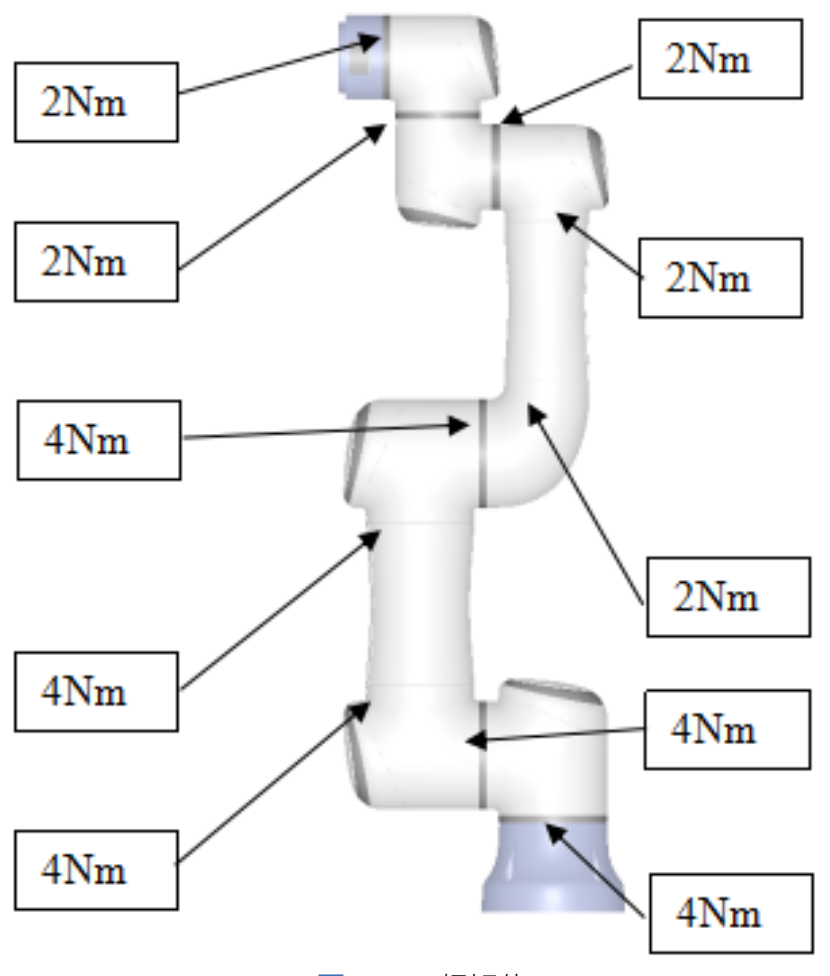

**图 1-15 :** 扭矩值

### **1.5 底座关节-底座安装支架**

### <span id="page-9-0"></span>**分离:**

- 1. 关闭电源。
- 2. 使用一字螺丝刀或者[镊子,轻轻](#page-3-0)取下橡胶固定圈,并将其环绕在底座关节外壳上。
- 3. 将白色的过渡环向底座关节滑动到底部。10 个螺钉可见,关节两侧各 5 个。使用 7mm 开口扳手,将螺钉松开大概 2.5 圈。
- 4. 此时底座关节和底座安装支架已经松动,将底座关节顺时针方向扭转关节约 10 度,直 到达到机械止动位置为止。
- 5. 将底座关节从底座安装支架轻轻地拉离。
- 6. 断开底座关节与底座安装支架之间的电线。

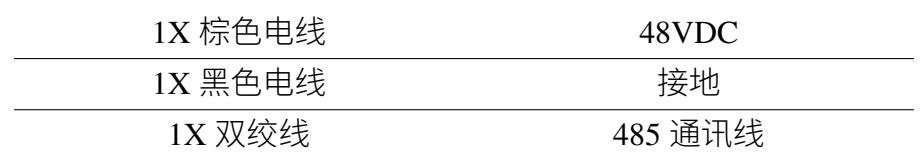

#### **组装:**

有关详情和照片请参照第 1.3 节。

1. 如**图** 1-16 所示,将底座关节放回底座安装支架,并重新连接电线。

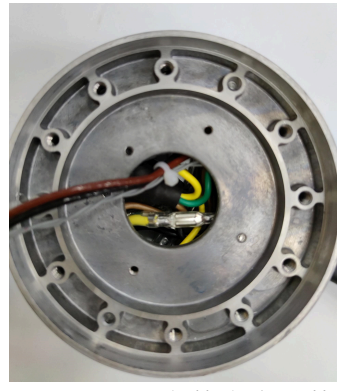

**图 1-16 :** 安装底座关节

- 2. 连接前,将通讯电缆扭转 1.5 至 2 个整圈。(可降低系统中的电气噪声)。
- 3. 将螺钉插入底座安装支架,扭转大概 2.5 个整圈,确保螺钉头完全齐平。
- 4. 将底座关节法兰轴钥匙型孔对准螺钉将底座关节轻轻插入底座安装支架,逆时针轻轻扭 转底座关节,直到达到机械止动为止。
- 5. 依次拧紧 10 个螺钉, 然后交叉上紧至 4Nm。
- 6. 将白色过渡环滑动到位,并轻轻地将橡胶固定放回过渡环的顶部。
- 7. 安装定位螺钉,并拧紧至 0.4Nm。

### <span id="page-10-0"></span>**1.6 肩部关节-底座关节**

#### **分离:**

- 1. 关闭电源。
- 2. 拆下底座关节上的端[盖装饰环后](#page-3-0),再拆卸底座关节端盖。
- 3. 断开底座关节和肩部关节之间的电线。

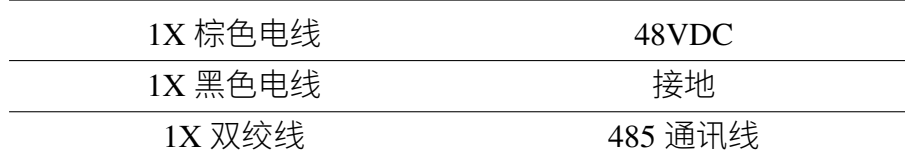

- 4. 拆卸定位螺钉。
- 5. 使用一字螺丝刀或者镊子,轻轻取下橡胶固定圈,并将其环绕在关节外壳上。
- 6. 将白色的过渡环向肩部关节方向滑动到底部。10 个螺钉可见,关节两侧各 5 个。使用 7mm 开口扳手,将螺钉松开大概 2.5 圈。
- 7. 将肩部关节顺时针方向轻轻扭转约 10 度,直至到达机械止动位置。
- 8. 将肩部关节从底座关节上拉开。

#### **组装:**

有关详情和照片请参照第 1.3 节。

- 1. 将螺钉插入底座关节,扭转大概 2.5 个整圈,确保螺栓头完全齐平。
- 2. 将肩部关节法兰轴钥[匙型孔对准](#page-3-0)螺钉将肩部关节轻轻插入底座关节,逆时针轻轻扭转肩 部关节,直到达到机械止动为止。
- $3.$ 轻微拧紧 10 个螺钉, 然后, 交叉上紧至 4Nm。
- 4. 将白色过渡环滑动到位,并轻轻地将橡胶固定放回过渡环的顶部。
- 5. 安装定位螺钉,并拧紧至 0.4Nm。
- 6. 重新连接连接器,如**图** 1-17 所示。

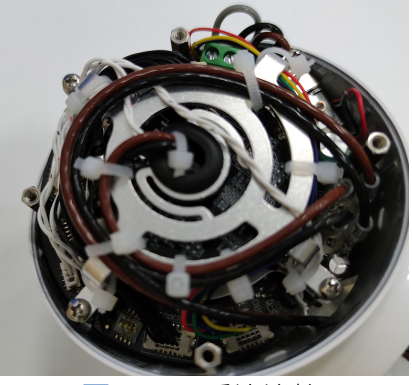

**图 1-17 :** 重连连接器

- 7. 连接前将通讯电缆扭转 1.5-2 个整圈(可降低系统中的电气噪声)。
- 8. 将端盖安装在底座关节上,并上紧至 0.4Nm。

### <span id="page-11-0"></span>**1.7 上臂-肩部关节**

**分离:**

有关详情和照片请参照第 1.3 节。

- 1. 关闭电源。
- 2. 用一字螺丝刀或者镊[子拆下肩部](#page-3-0)关节端盖装饰环。
- 3. 拆下关节端盖。
- 4. 断开上臂与肩部关节之间的电线。

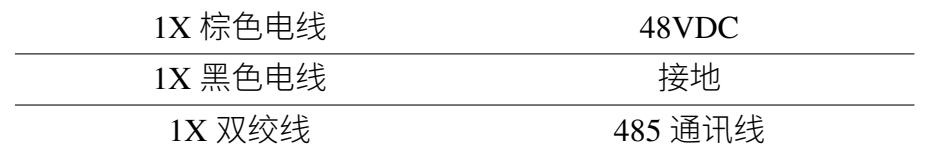

- 5. 拆卸定位螺钉。
- 6. 用一字螺丝刀划开上臂外壳,如**图** 1-18 所示。

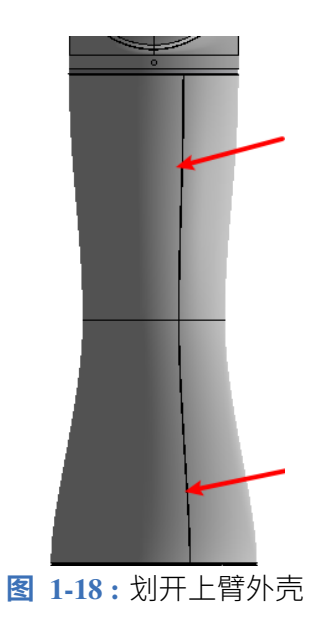

7. 如图 1-19 所示, 用 3 号内六角扳手拆下上臂周围的螺钉。

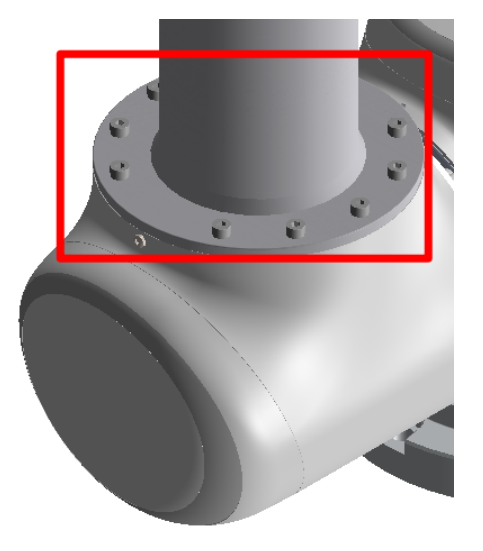

**图 1-19 :** 拆下螺钉

8. 将上臂从肩部关节上拉开。

#### **组装:**

- 1. 使用上臂安装螺钉,轻轻的将上臂装配到肩部关节中。
- 2. 轻微拧紧 10 个螺钉, 然后, 交叉上紧至 4Nm。
- 3. 安装定位螺钉,并拧紧至 0.4Nm。
- 4. 如**图** 1-20 所示正确的重新连接电线。

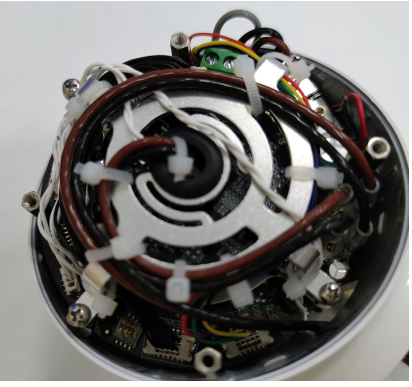

**图 1-20 :** 重连电线

- 5. 连接前,将通讯电缆扭转 1.5-2 个整圈。(可降低系统中的电气噪声)。
- 6. 将白色关节端盖安装在肩部关节上,并上紧至 0.4Nm。
- 7. 将端盖装饰环安装在端盖上。
- <span id="page-13-0"></span>8. 将上臂的连杆外壳正确的合扣在连杆上。

### **1.8 肘部关节-上臂**

**分离 & 组装:**

从上臂分离肘部关节的程序与分离上臂和肩部关节相似,请参见第 1.7 节。

### <span id="page-14-0"></span>**1.9 肘部配对的关节-肘部关节**

#### **分离:**

有关详情和照片请参照第 1.3 节。

- 1. 关闭电源。
- 2. 拆卸定位螺钉。
- 3. 用一字螺丝刀或镊子[轻轻撬开肘](#page-3-0)部关节端盖装饰环后,继续拆下肘部关节端盖。
- 4. 断开肘部关节和下臂之间的电线。

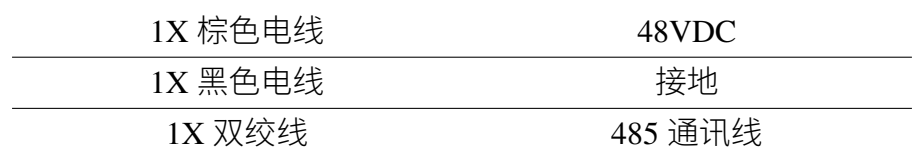

5. 用一字螺丝刀或者镊子轻轻的将橡胶固定环拨开并套在肘部关节上。

- 6. 将白色过渡环向后滑动。10 个螺钉可见,关节两侧各 5 个。使用 7mm 开口扳手,将螺 钉大概松开 2.5 圈。
- 7. 将肘部配对关节逆时针旋转约 10 度,直到机械止动为止。(孔为钥匙型孔)。
- 8. 将肘部配对关节从肘部关节上拉开。

#### **组装:**

- 1. 将螺钉插入肘部配对关节,大概拧 2.5 个整圈,并保证螺钉头齐平。
- 2. 撬开肘部关节端盖装[饰环并拆下](#page-3-0)关节端盖。
- 3. 将下臂线缆穿过肘部关节的法兰轴并将肘部配对关节的螺钉对准肘部关节法兰轴的钥 匙型孔,轻轻插入,并逆时针旋转大约 10 度,达到机械止动为止。
- $4.$  轻微拧紧 10 个螺钉, 然后, 交叉上紧至  $4Nm_{0}$
- 5. 将过渡环滑动到位,并轻轻地将橡胶固定环放回至固定环的顶部。
- 6. 安装定位螺钉,并拧紧至 0.4Nm。
- 7. 如**图** 1-21 所示,连接下臂和肘部关节的线束。

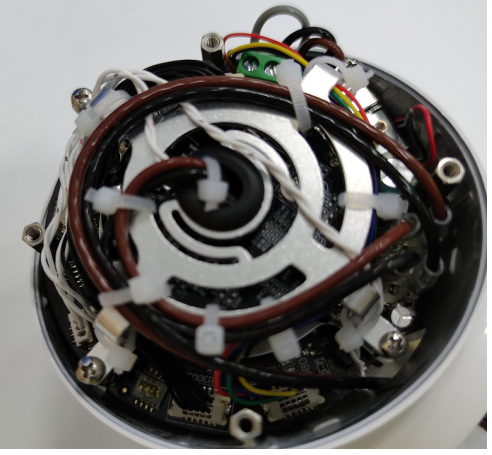

**图 1-21 :** 连接下臂和肘部关节的线束

- 8. 连接之前,将通讯电线扭转 1.5-2 个整圈后连接起来。(可降低系统电气噪声)。
- 9. 盖上肘部关节端盖并上紧至 0.4Nm, 贴上端盖固定环。

### <span id="page-15-0"></span>**1.10 手腕 1 关节-下臂**

### **分离:**

有关详情和照片请参照第 1.3 节。

- 1. 关闭电源。
- 2. 拆下手腕 1 关节端盖[装饰环后拆](#page-3-0)下手腕关节端盖。
- 3. 断开下臂与手腕 1 关节之间电线。

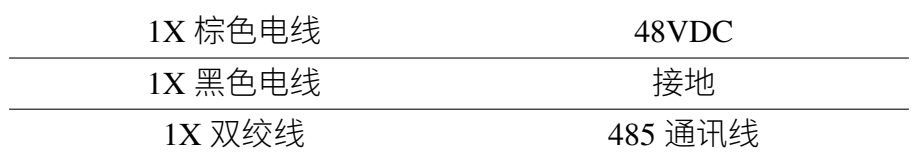

- 4. 拆卸定位螺钉。
- 5. 用一字螺丝刀或者镊子轻轻撬开连杆外壳。
- 6. 可见到 8 个螺钉,关节两侧各 4 个。使用 2.5 号内六角扳手将螺钉卸下。
- 7. 轻轻拉开手腕 1 关节。

### **组装:**

- 1. 将手腕 1 关节轻轻插上下臂,并对准螺纹孔。
- 2. 将 8 颗螺钉轻轻拧紧[,并交叉上](#page-3-0)紧至 2Nm。
- 3. 安装对准螺钉,并上紧至 0.4Nm。

4. 将下臂与手腕 1 关节电线按**图** 1-22 连接。

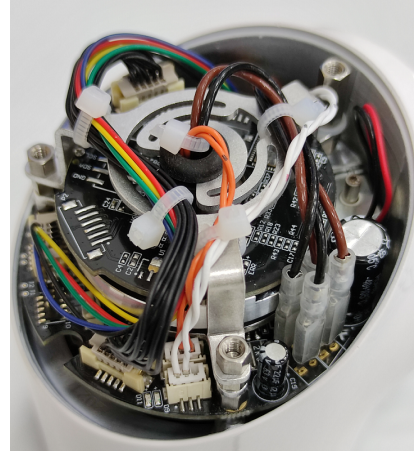

**图 1-22 :** 连接电线

5. 盖上手腕 1 关节端盖,并贴上关节装饰环。

6. 将下臂连杆外壳轻轻扣上。

### <span id="page-16-0"></span>**1.11 手腕 2 关节-手腕 1 关节**

### **分离:**

有关详情和照片请参照第 1.3 节。

- 1. 关闭电源。
- 2. 拆开手腕 2 关节的端[盖。](#page-3-0)
- 3. 将手腕 1 关节和手腕 2 关节之间连接的电线断开。

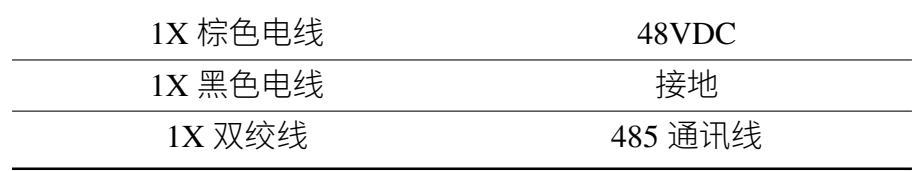

- 4. 轻轻撬开手腕 1 关节的灰色橡胶固定环,并将其绕在手腕 1 关节上,后将白色过渡环向 手腕 1 关节滑动到底部。
- 5. 松开定位螺钉。
- 6. 8 颗外六角螺钉可见, 关节两侧各 4 个, 用 5.5mm 开口扳手将螺钉松开大概 4 圈。
- 7. 此时手腕 1 关节和手腕 2 关节已经松动,将手腕 2 关节逆时针旋转大约 10 度达到机械 止动位置。
- 8. 将手腕 2 关节轻轻的拉离手腕 1 关节。

#### **组装:**

有关详情和照片请参照第 1.3 节。

- 1. 将 8 颗外六角螺钉依次插入手腕 2 关节,螺钉大概向下拧 4 圈,并保证螺钉头平。
- 2. 将手腕 2 关节螺钉对[准手腕](#page-3-0) 1 关节法兰轴的钥匙型孔, 轻轻插进去并顺时针旋转大约 10 度达到机械止动位置,注意将链接手腕 1 关节和手腕 2 关节的电线从手腕 2 关节的过线 孔中穿过去。
- 3. 将 8 颗螺钉轻轻拧紧并交叉上紧至 2Nm。
- 4. 安装定位螺钉,并上紧至 0.4Nm。
- 5. 将手腕 1 关节白色过渡环向手腕 2 关节方向滑动至底部,再将手腕 1 关节的灰色橡胶固 定环放回过渡环的顶部。
- 6. 将电线按**图** 1-23 连接完毕,并在连接通讯线缆之前将其扭转 1.5-2 个整圈(可降低系统 中的电气噪声)。

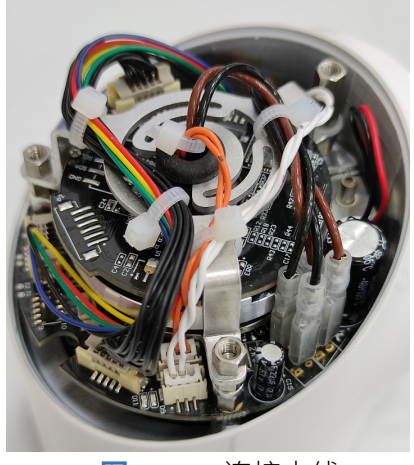

**图 1-23 :** 连接电线

7. 将手腕 2 关节的关节端盖装好,并将螺钉上紧至 0.4Nm,然后贴好手腕 2 关节端盖装饰 环。

### <span id="page-17-0"></span>**1.12 手腕 3 关节-手腕 2 关节**

#### **分离 & 组装:**

从手腕 2 分离手腕 3 关节的程序与分离手腕 2 关节和手腕 1 关节类似,请参阅第 1.11 节。

### <span id="page-17-1"></span>**[1.](#page-16-0)13 末端法兰-手腕 3 关节**

**分离:**

有关详情和照片请参照第 1.3 节。

- 1. 关闭电源。
- 2. 用一字螺丝刀或者镊[子轻轻撬开](#page-3-0)手腕 3 关节的灰色橡胶固定环,并将其绕在手腕 3 关节 上,并将白色过度环向手腕 3 关节滑动到底部。
- 3. 可以见到 8 颗外六角螺钉,用 5.5mm 开口扳手松开所有螺钉大概 4 圈。
- 4. 将末端法兰逆时针旋转大约 10 度, 到机械止动位置。
- 5. 轻轻地将末端法兰向离开手腕 3 关节的方向拉动(注意不能用力,以防止对印刷电路板 造成损伤)。
- 6. 断开连接末端法兰和手腕 3 关节的电线。

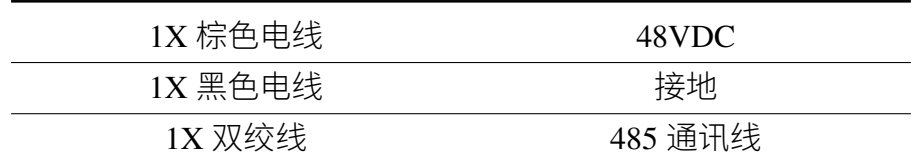

7. 末端法兰和手腕 3 关节分离完毕。

#### **组装:**

- 1. 将外六角螺钉插入末端法兰并扭转 4 圈,保证螺钉头平齐。
- 2. 连接手腕 3 关节和末[端法兰的电](#page-3-0)线,如**图** 1-24 所示。

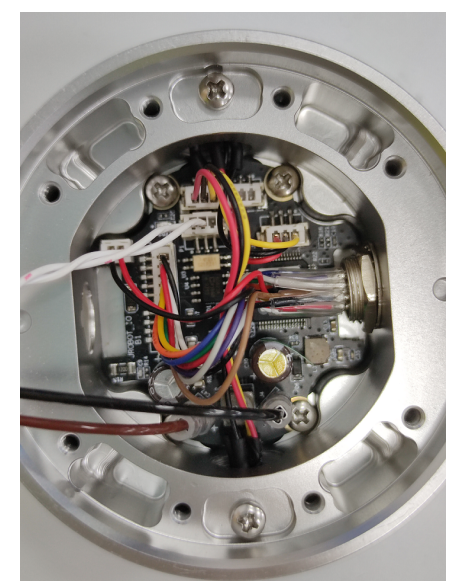

**图 1-24 :** 连接手腕 3 关节和末端法兰的电线

- 3. 将末端法兰的额螺钉头对准手腕 3 关节法兰轴的钥匙型孔, 将末端法兰轻轻的插入手腕 3 关节。
- 4. 一次拧紧螺钉,并交叉上紧至 2Nm。

5. 将手腕 3 关节的白色过渡环往末端法兰方向滑动至底部,并将灰色橡胶固定环放回过渡 环的顶部。

# **第 <sup>2</sup> <sup>章</sup> 报警说明**

## **2.1 机器人程序报警**

<span id="page-20-0"></span>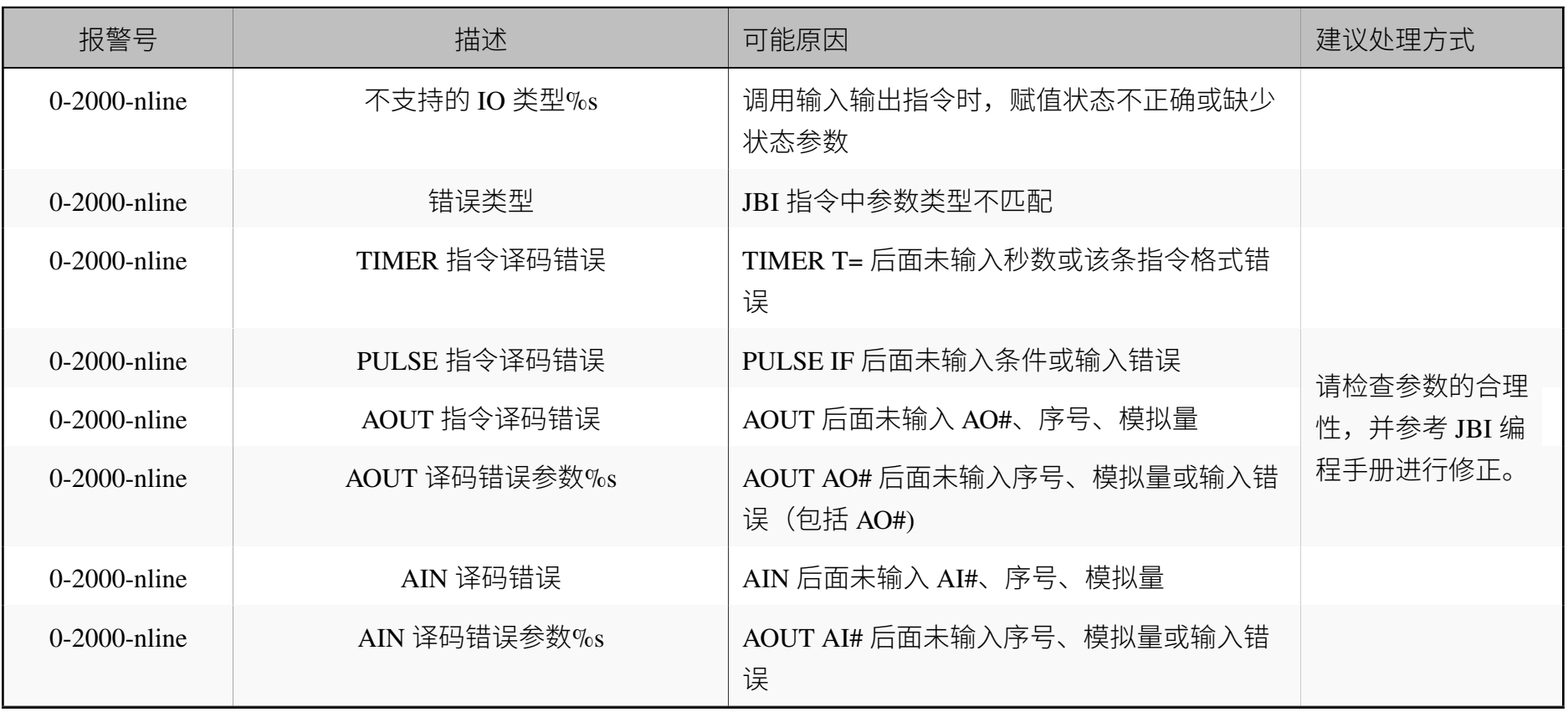

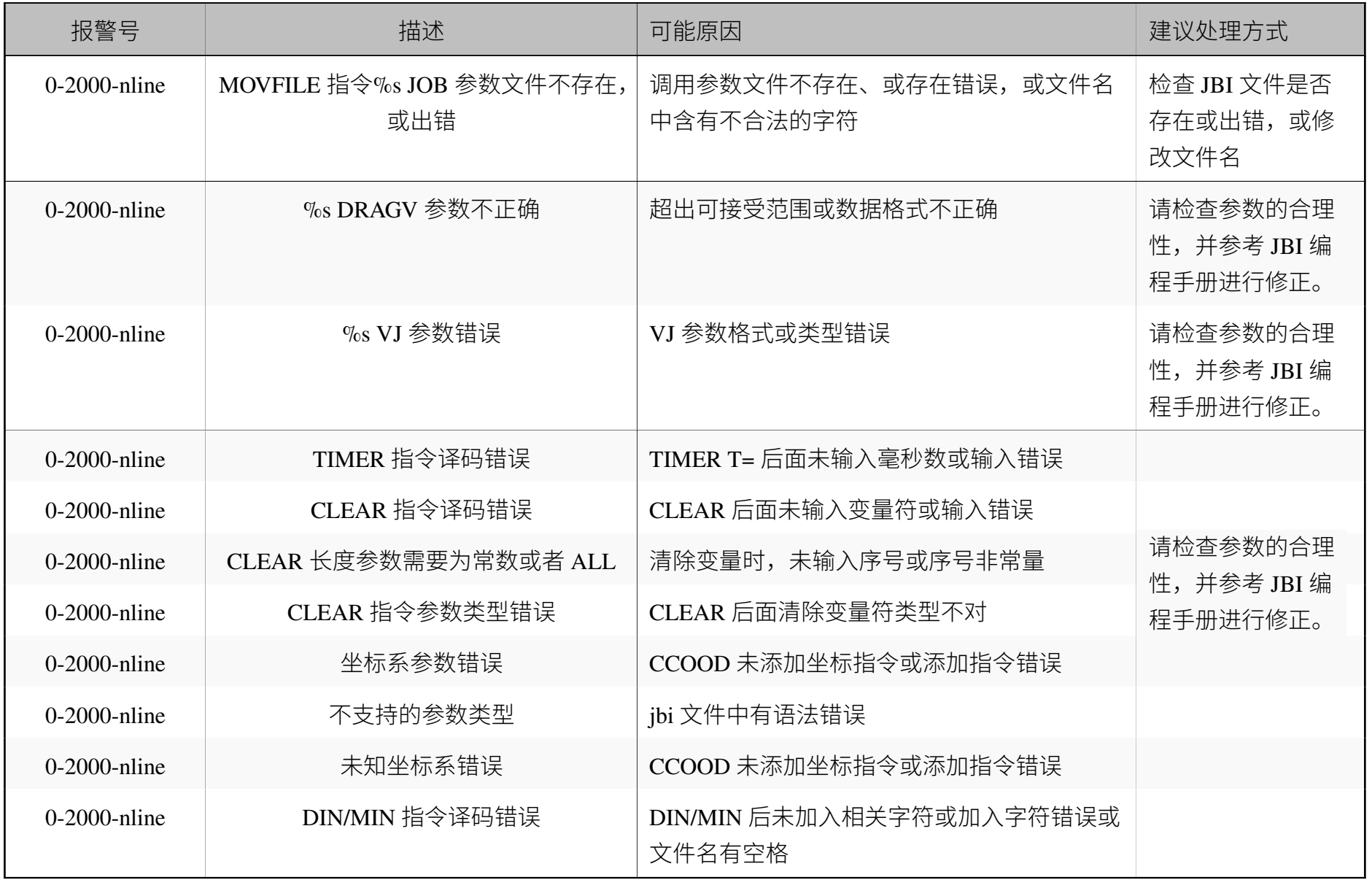

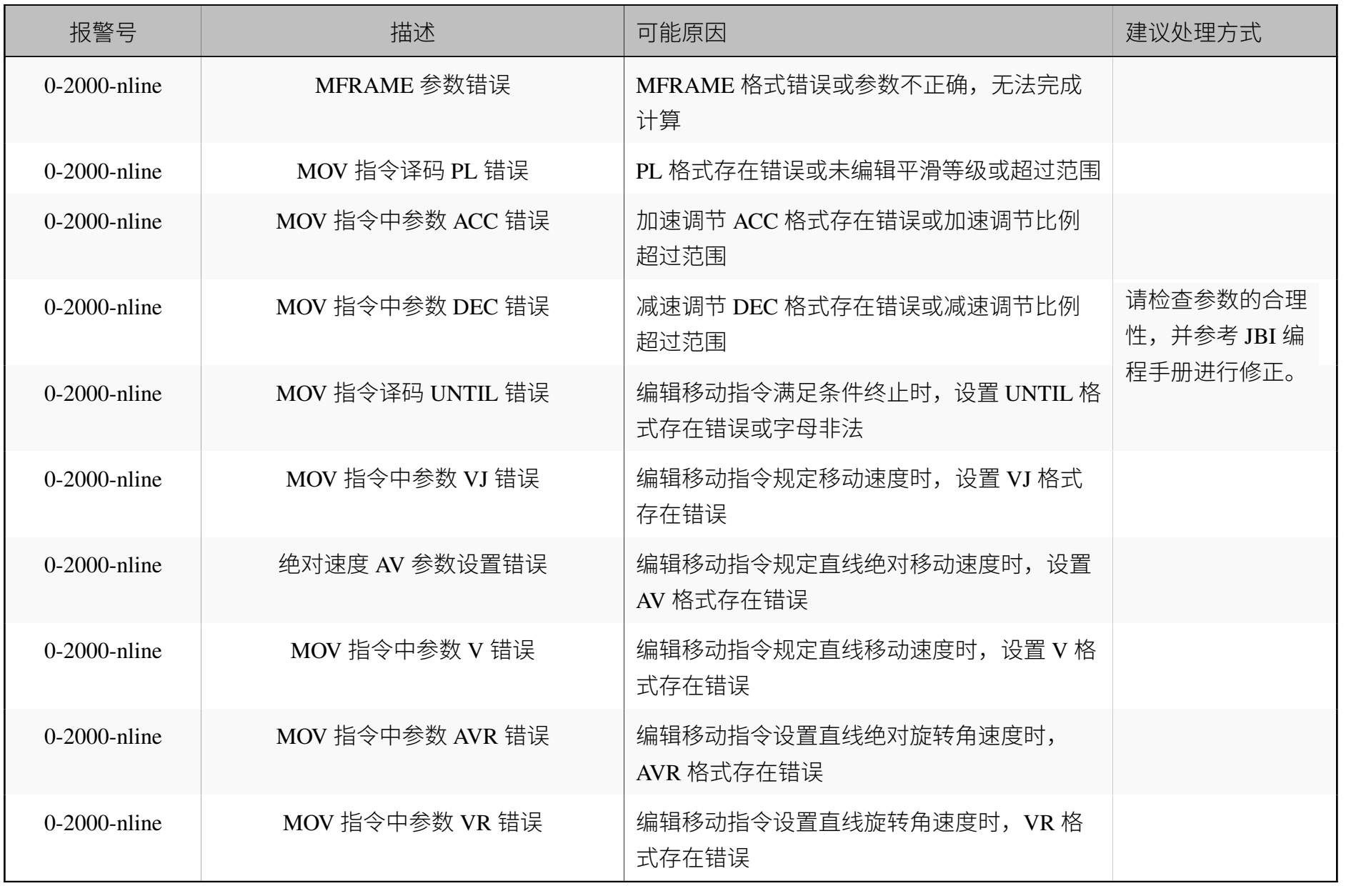

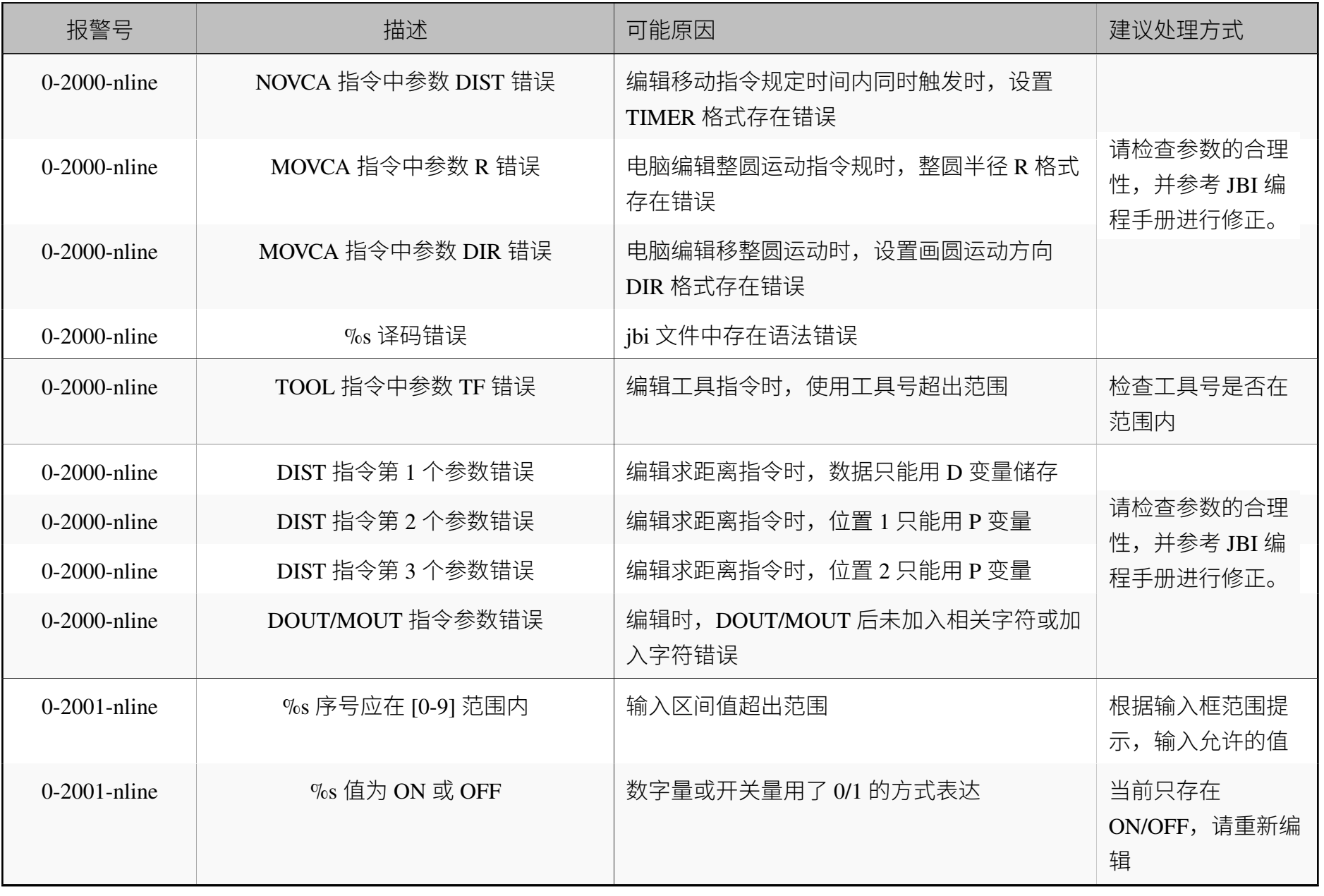

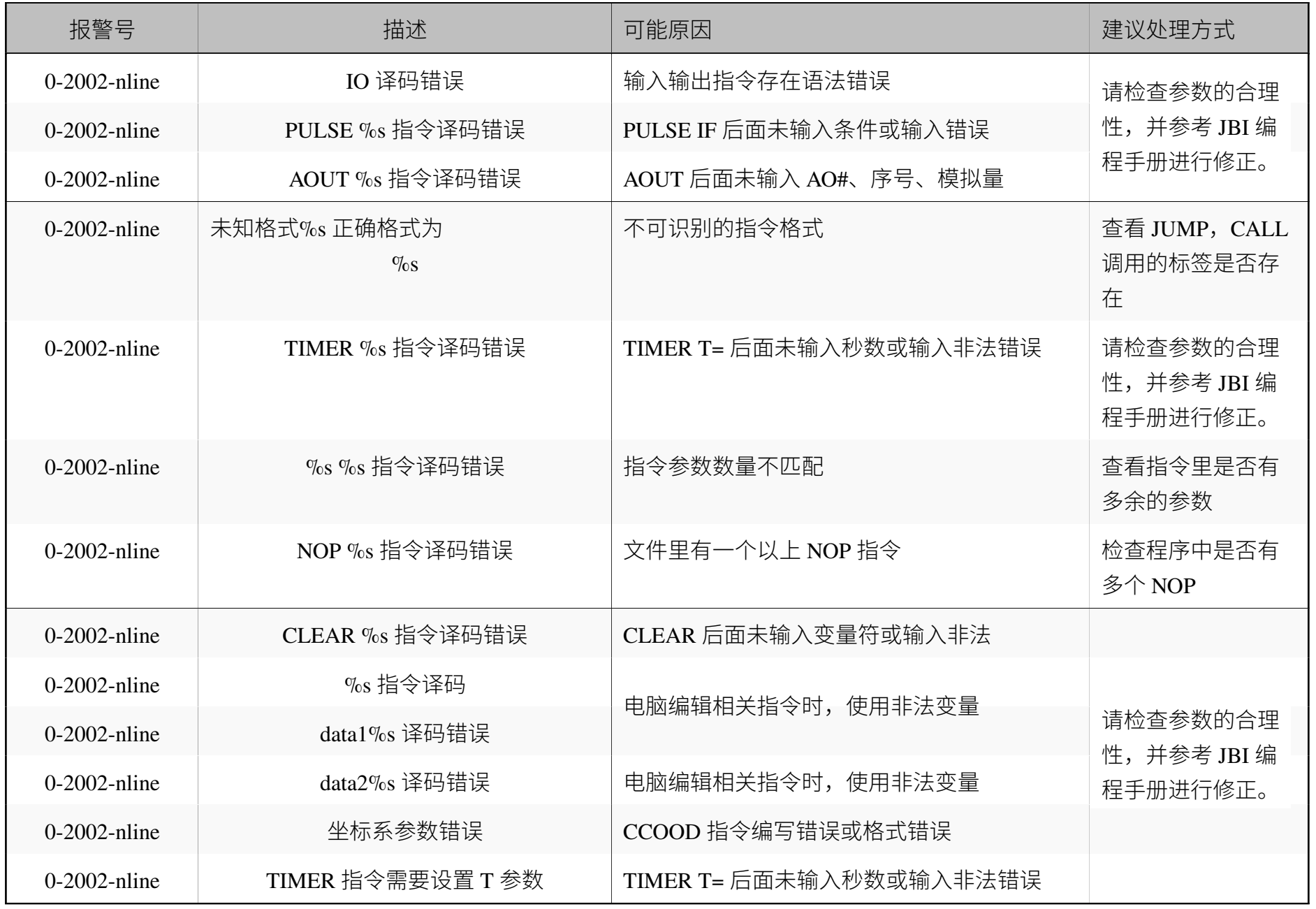

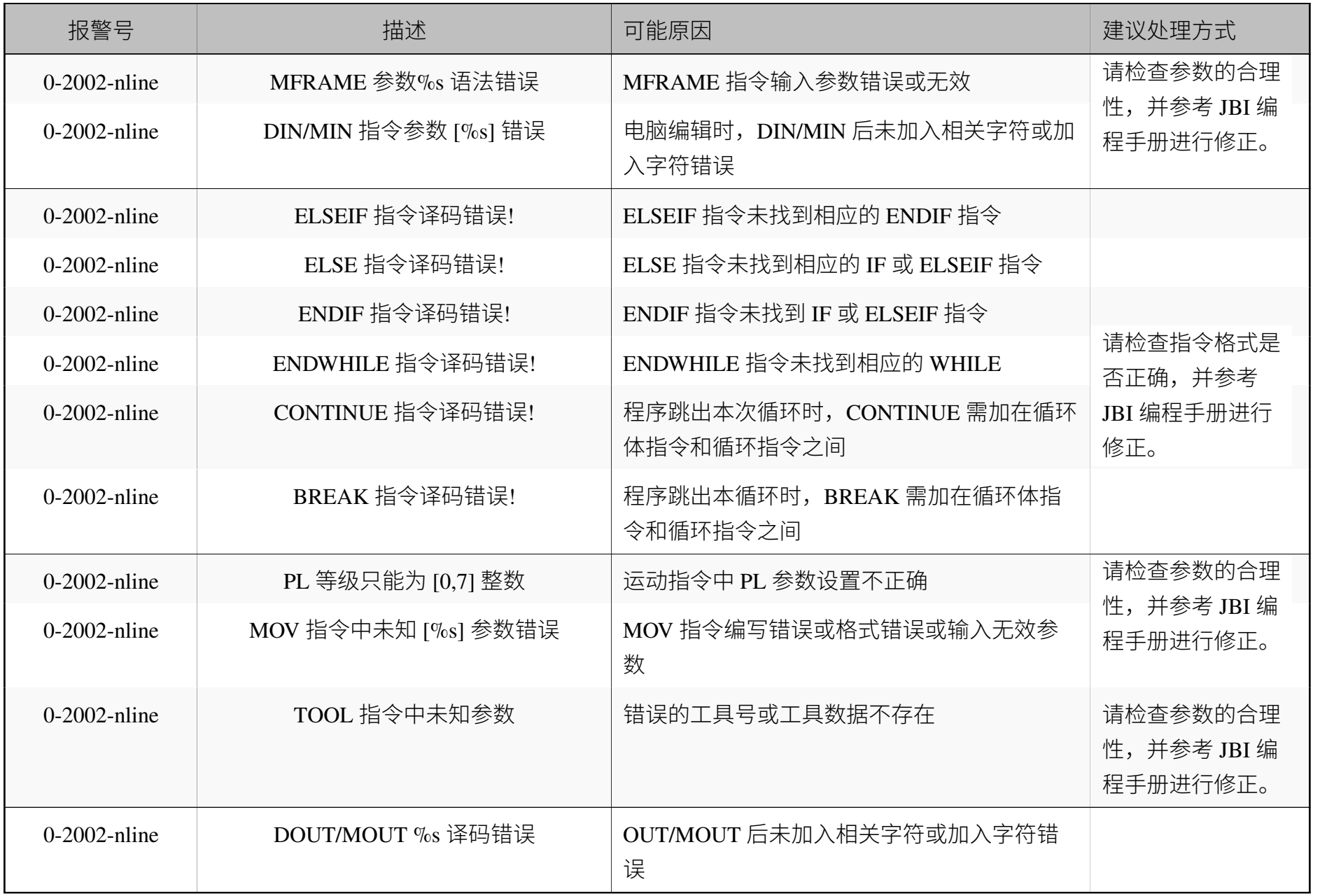

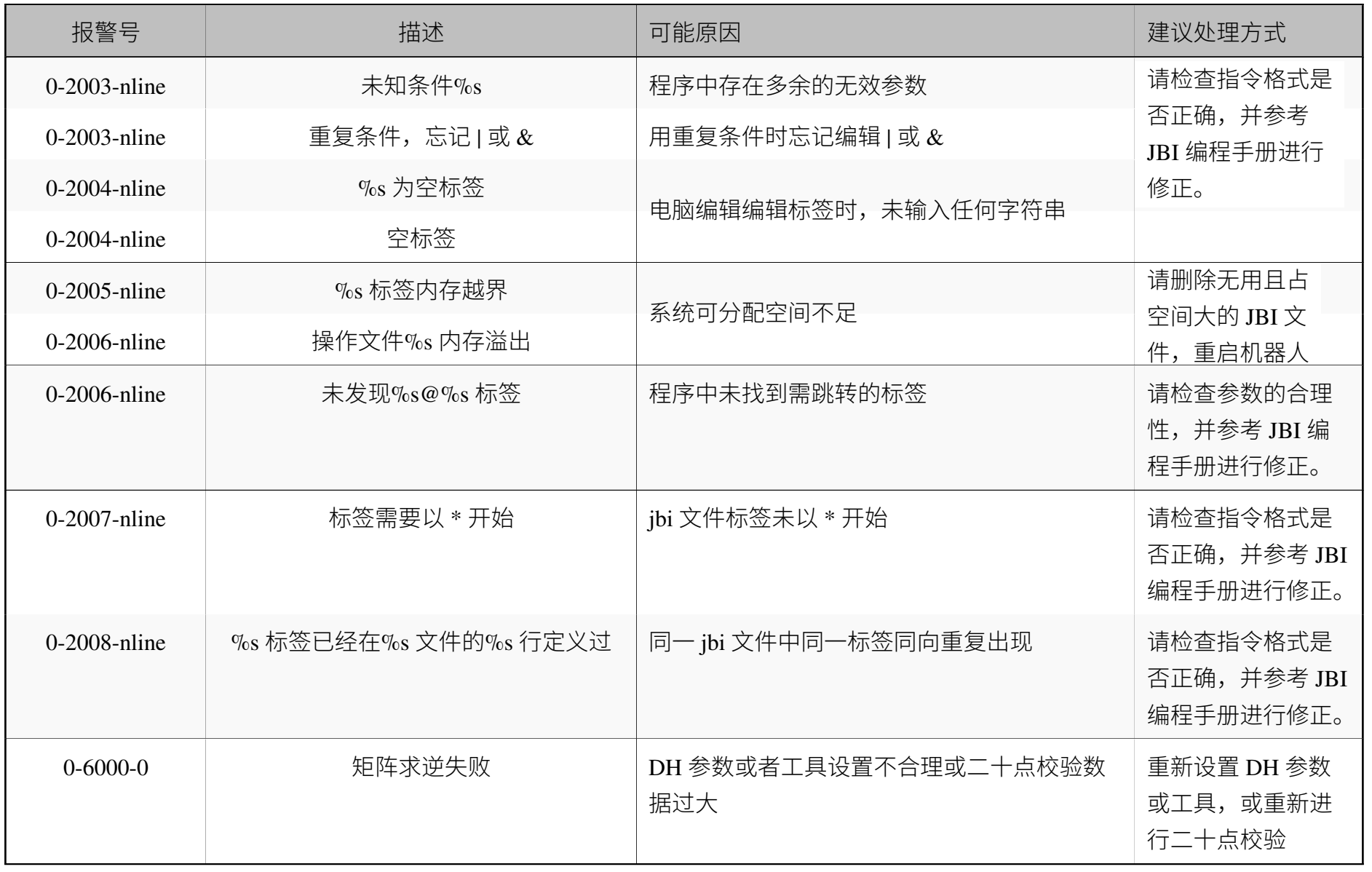

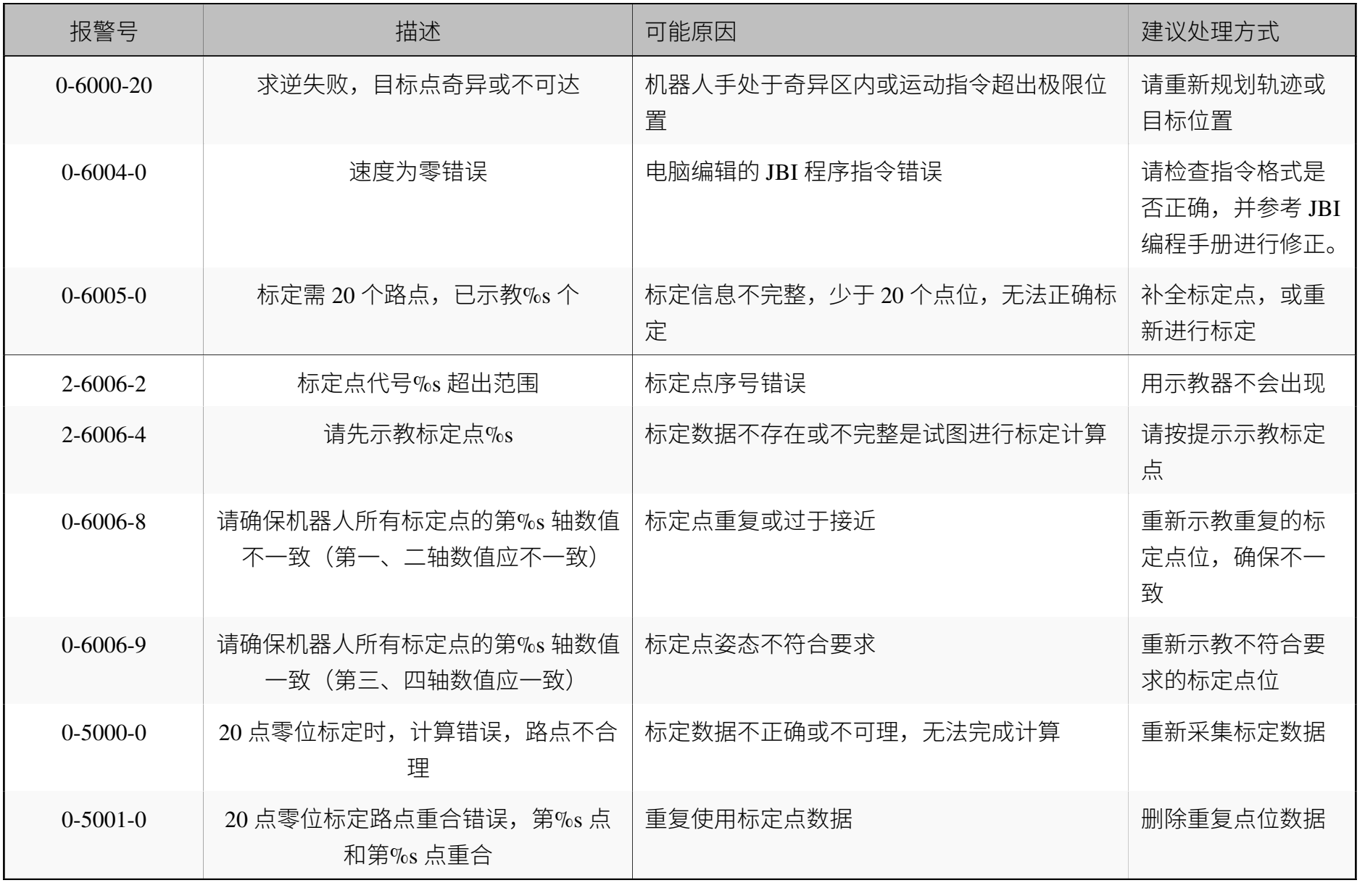

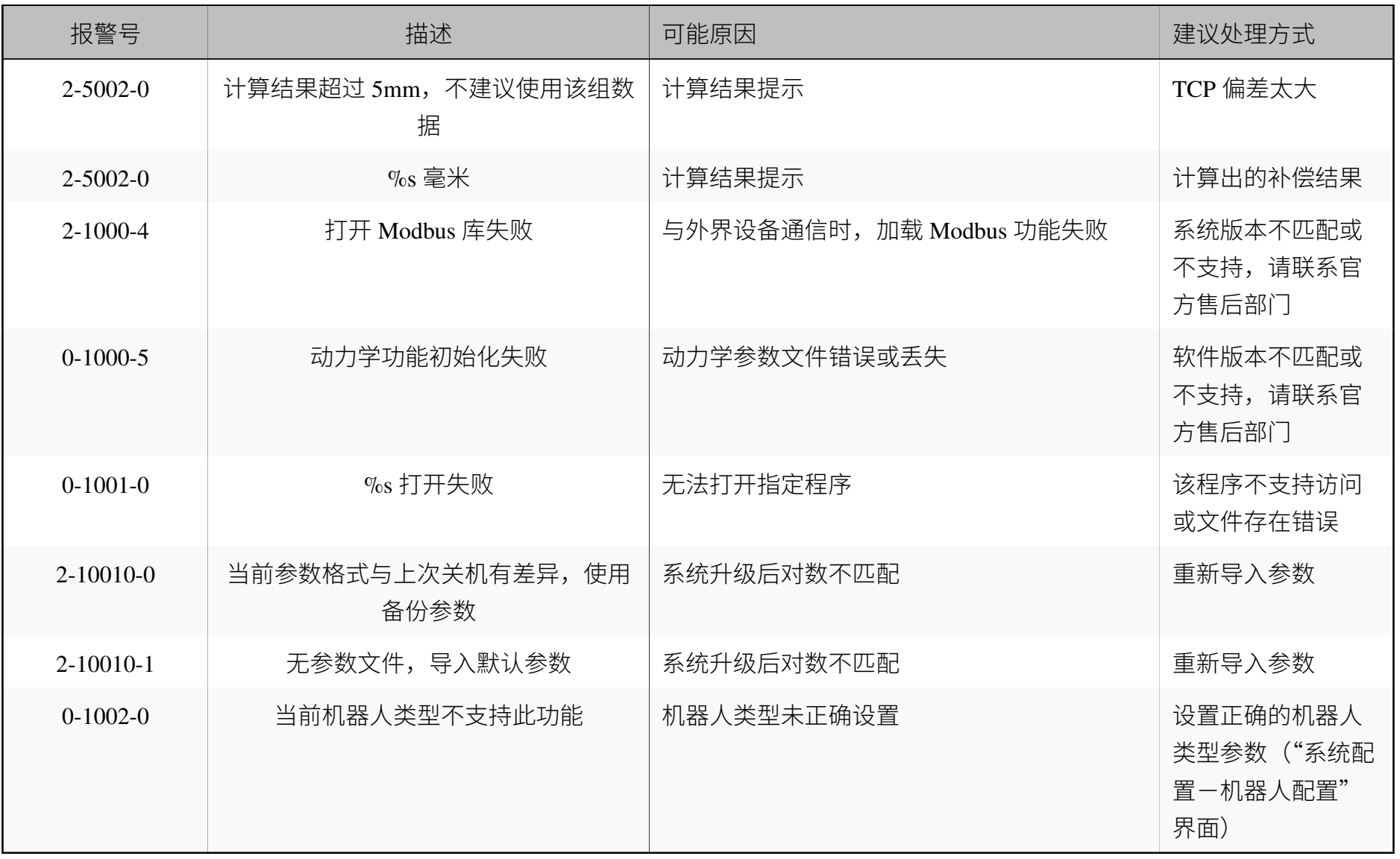

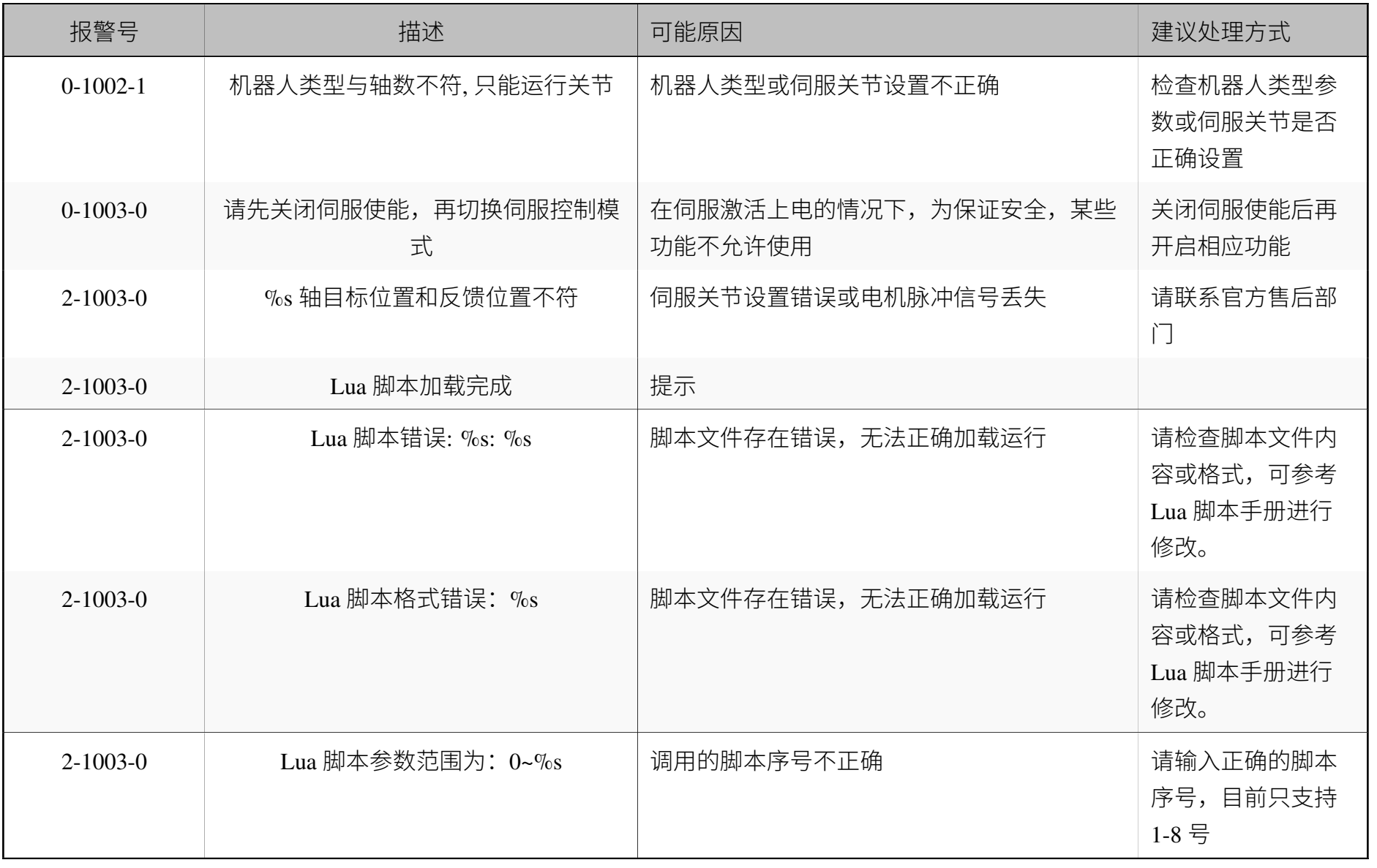

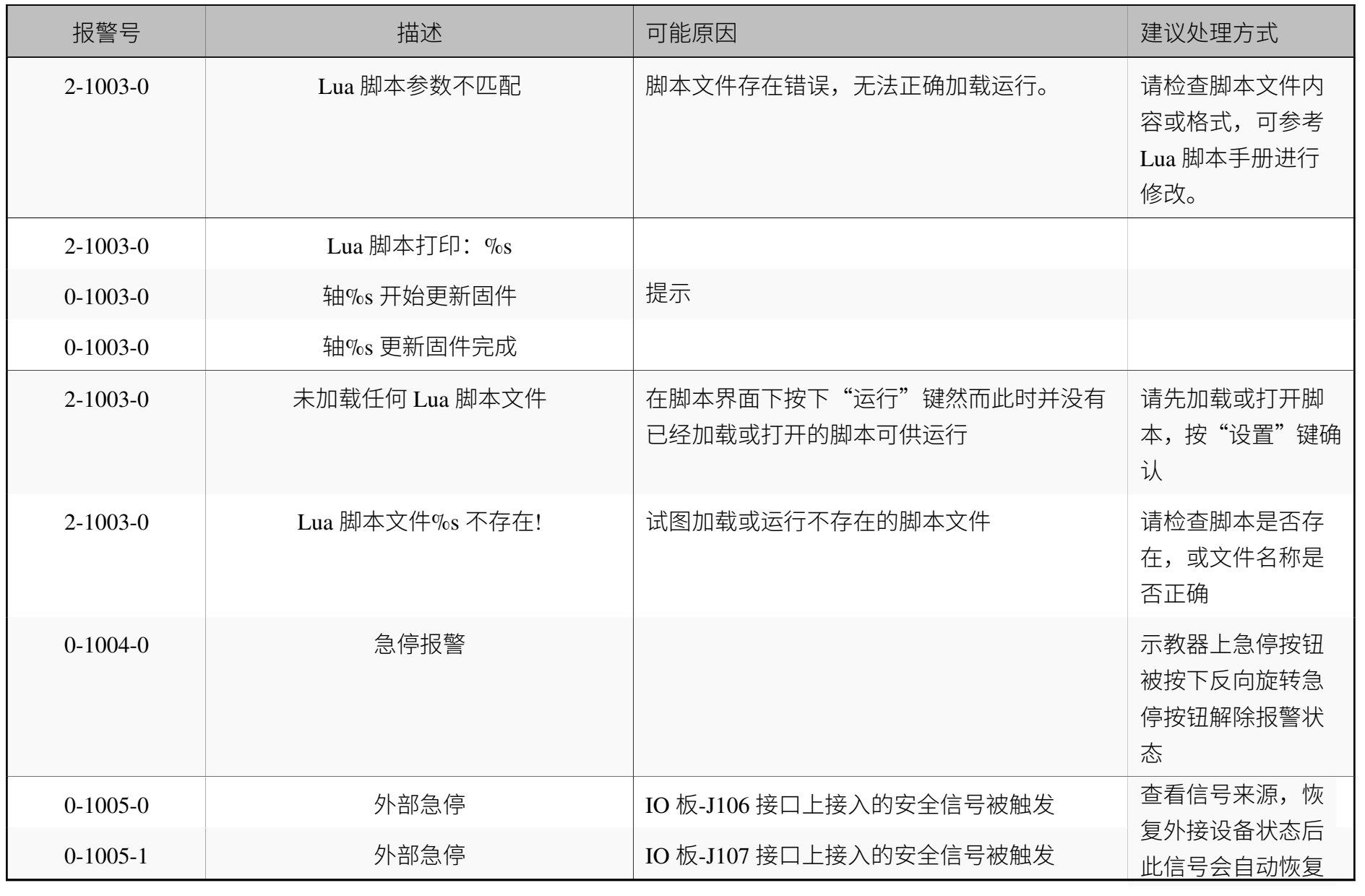

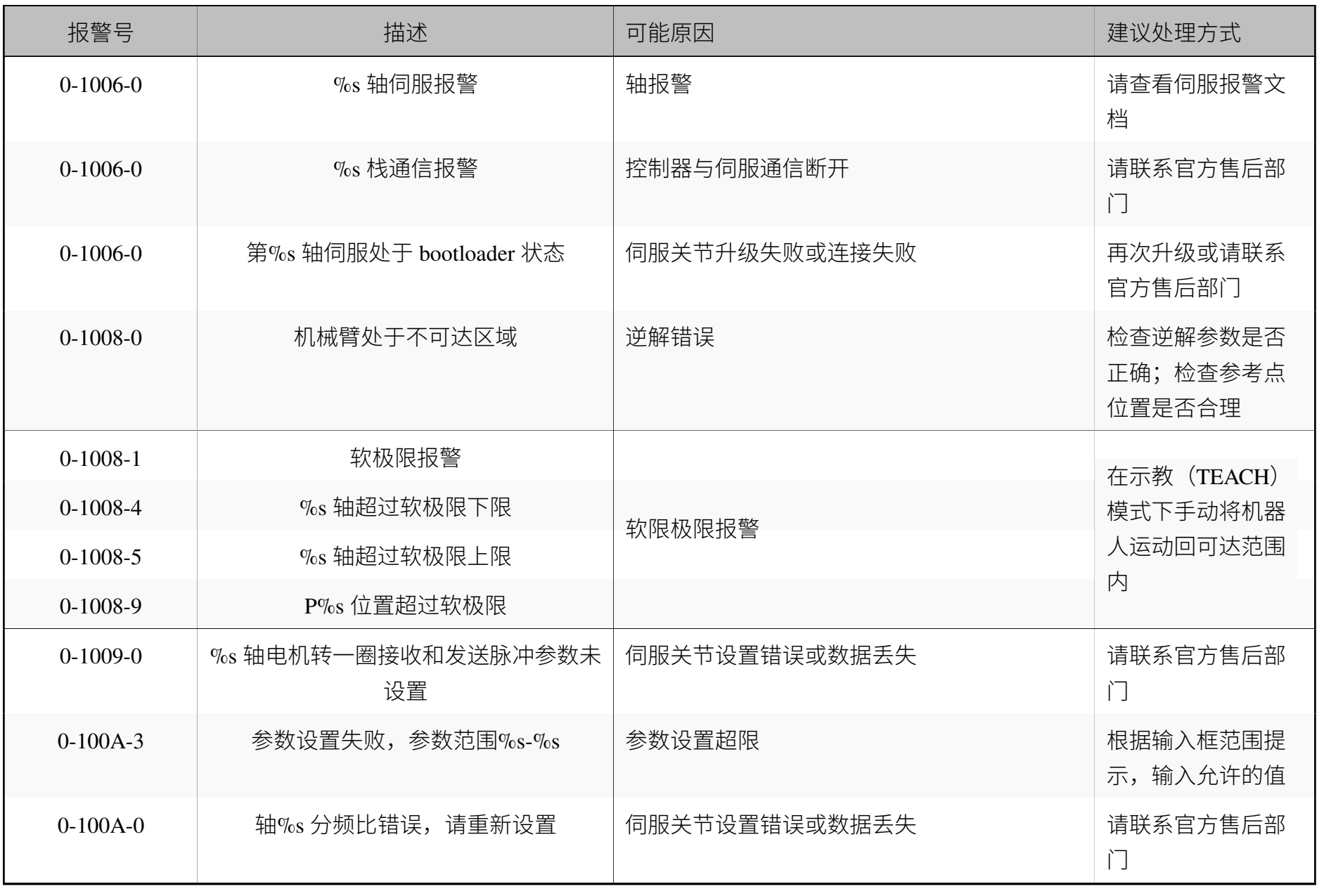

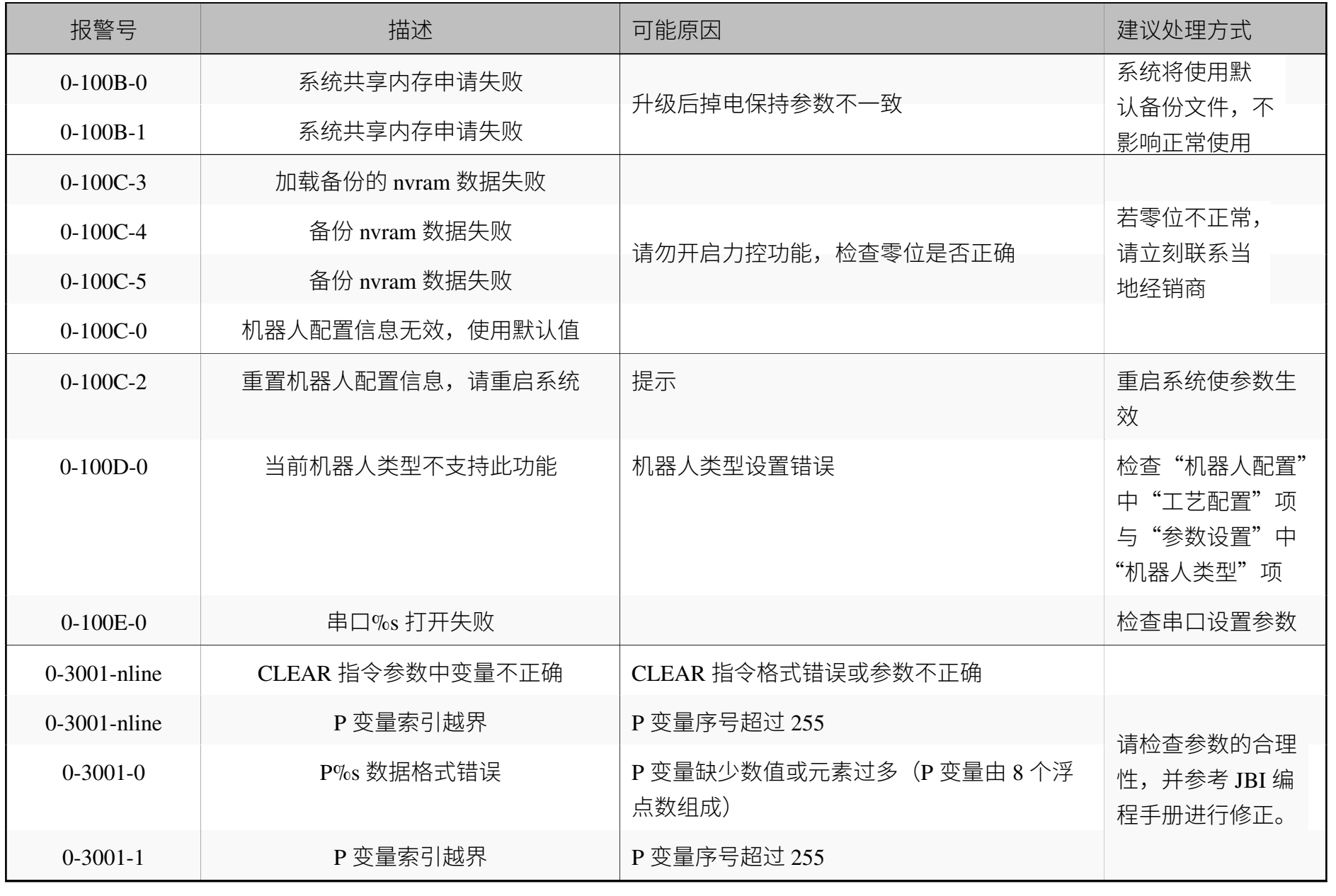

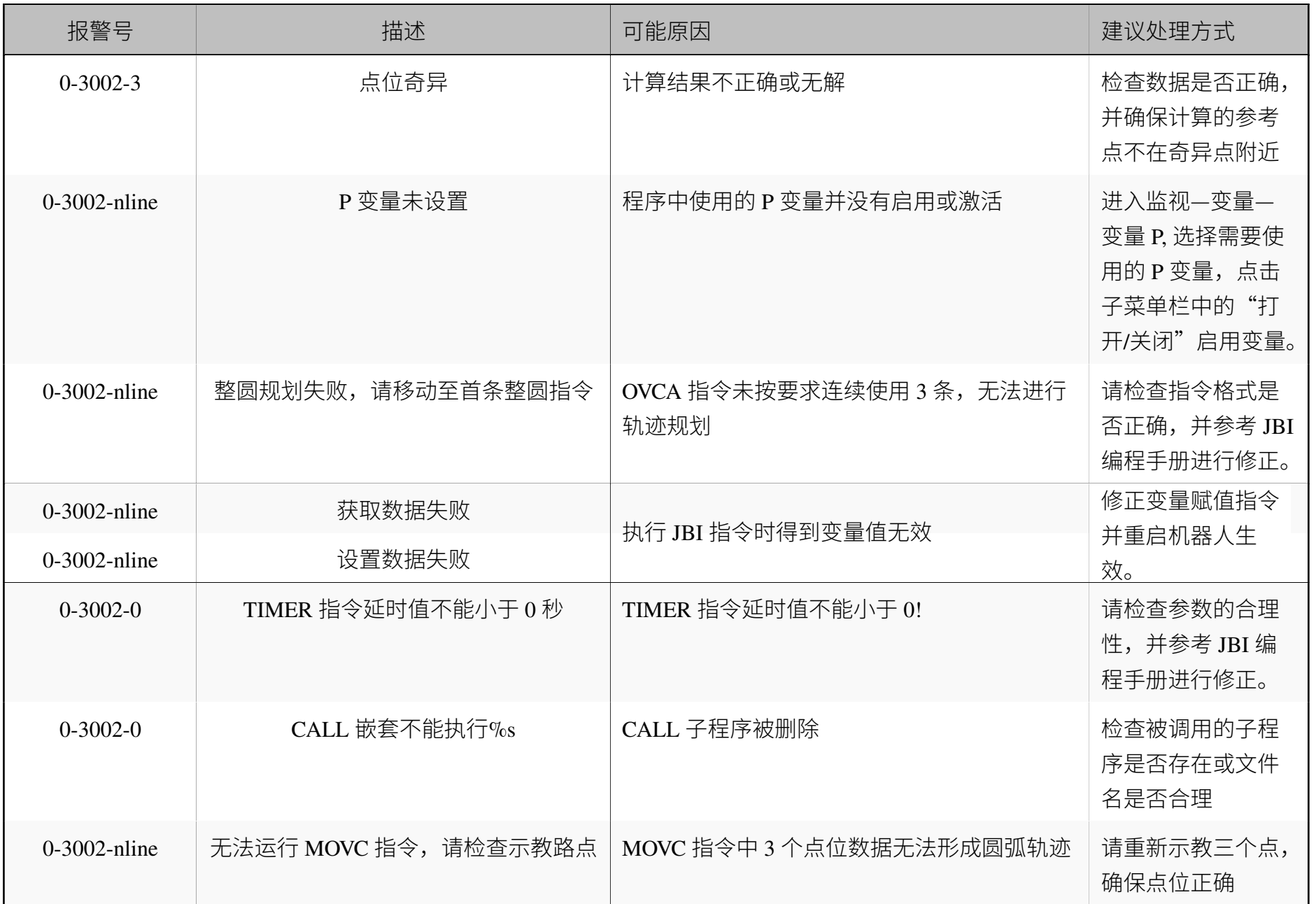

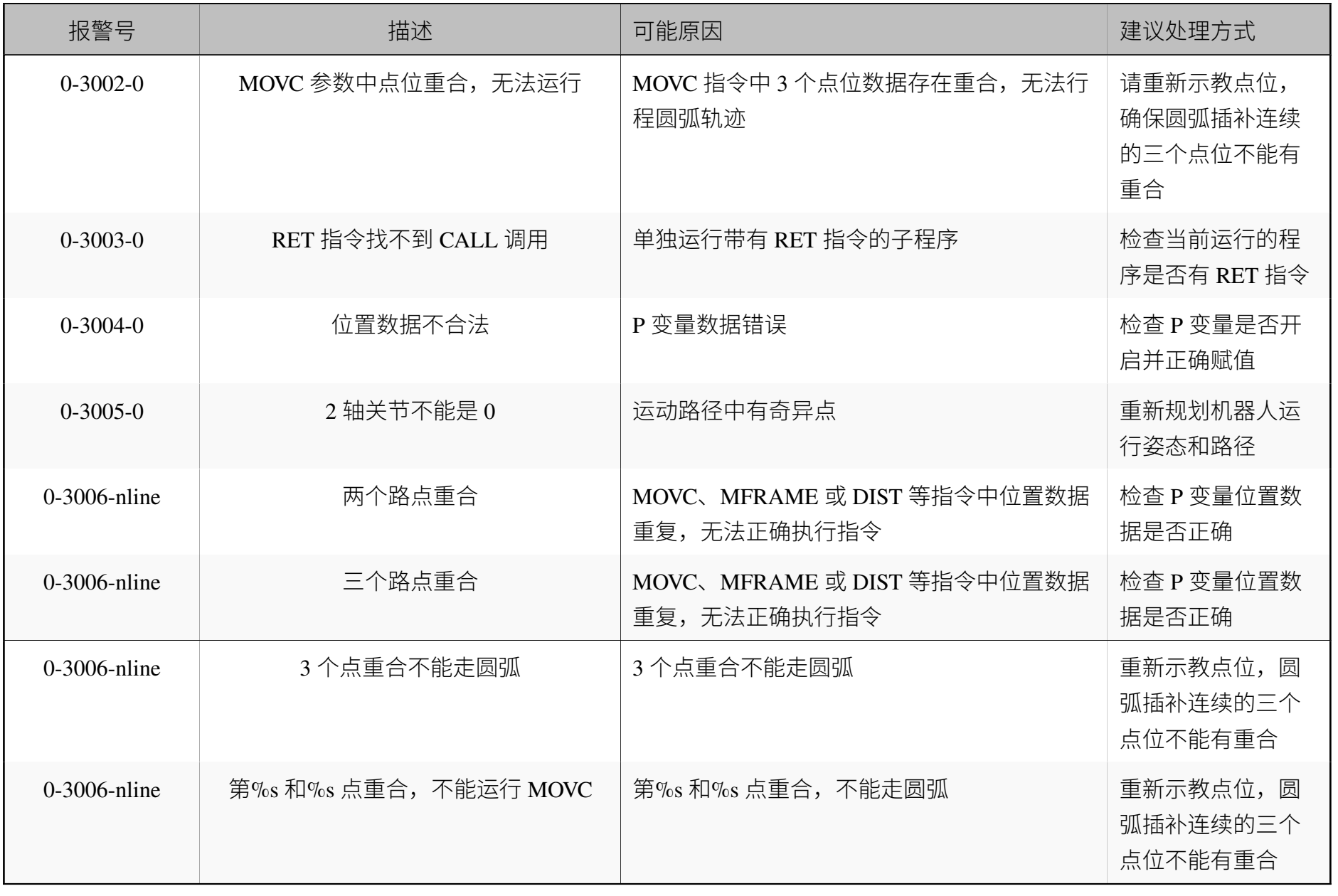

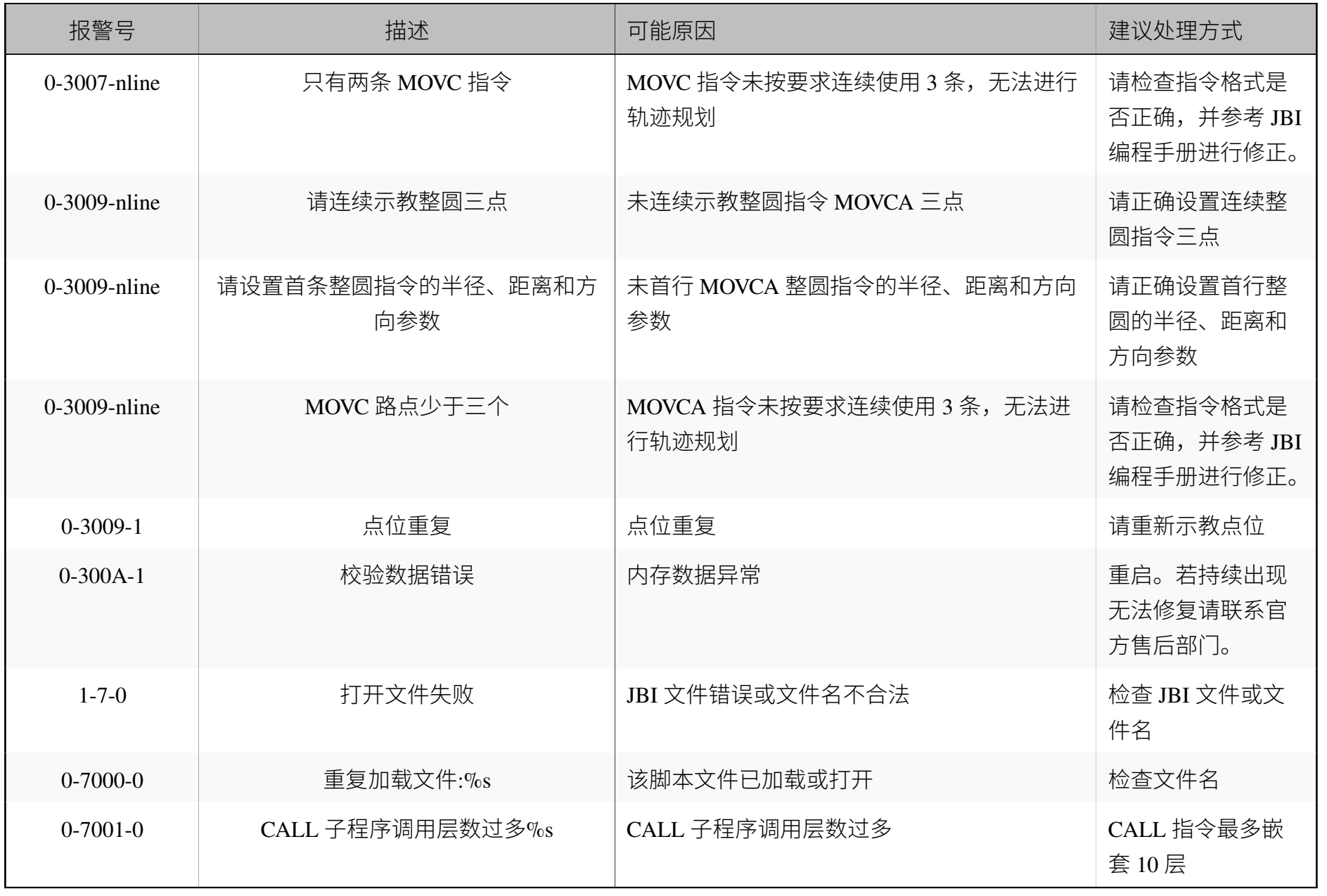

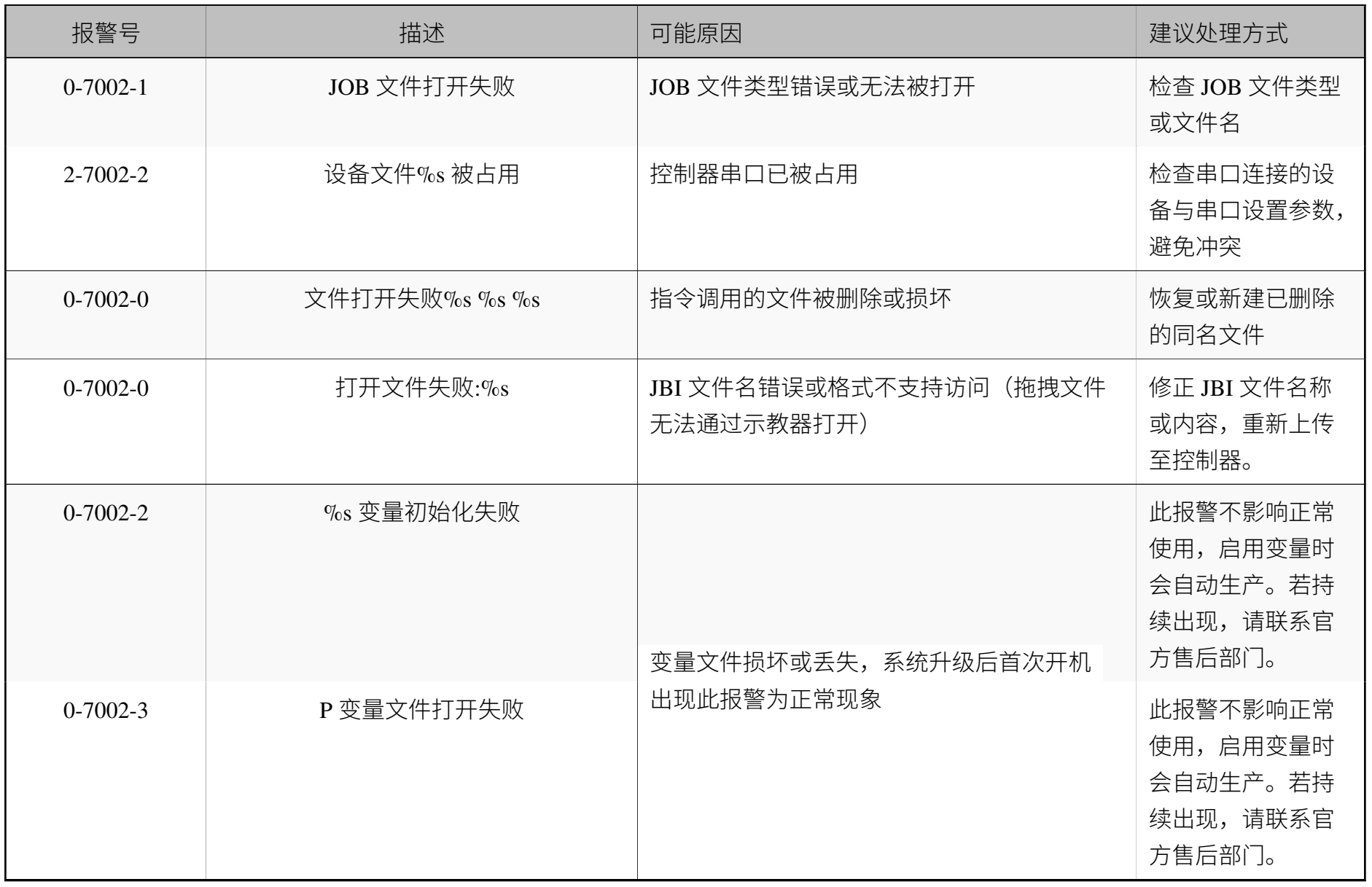

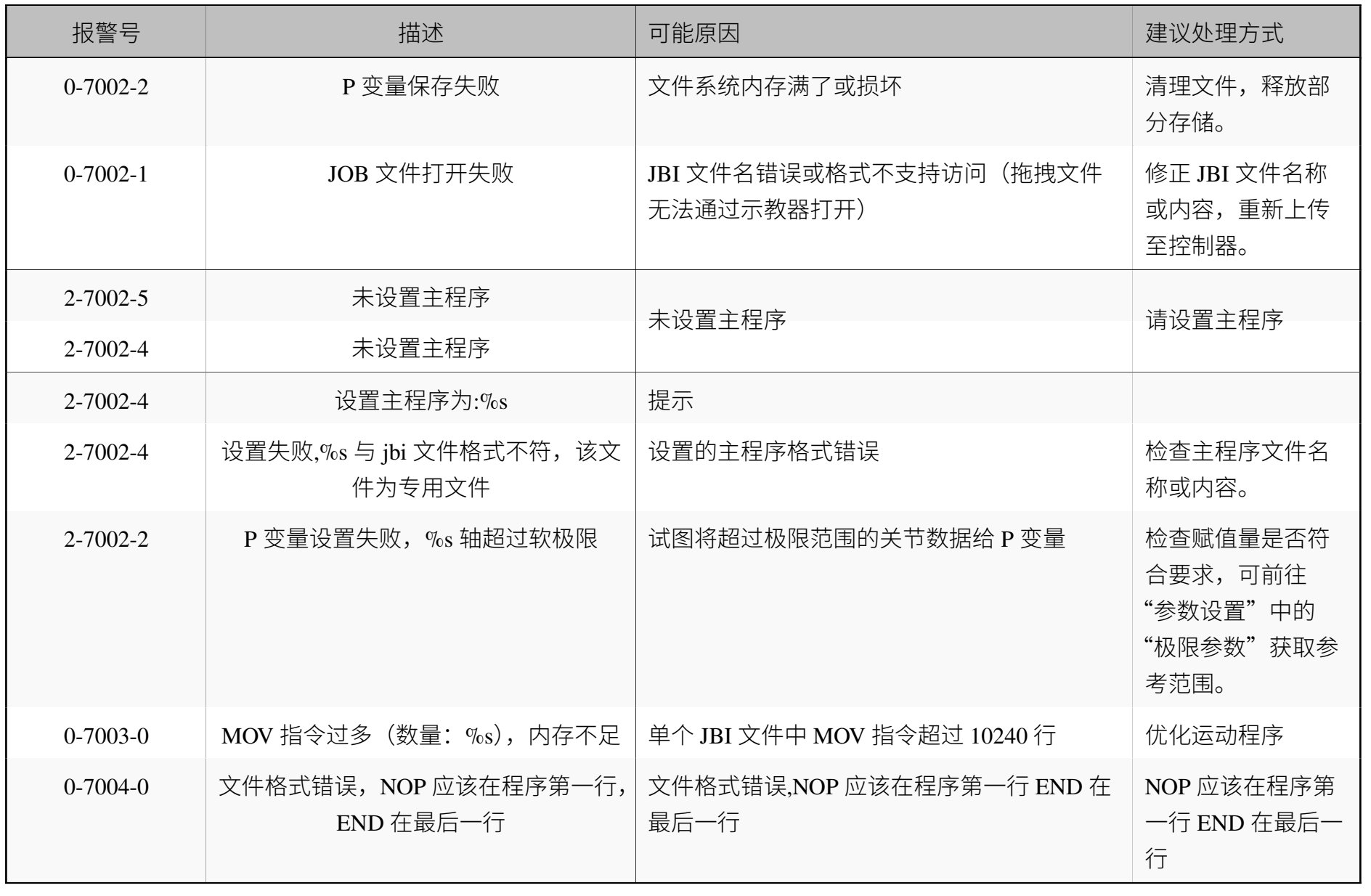

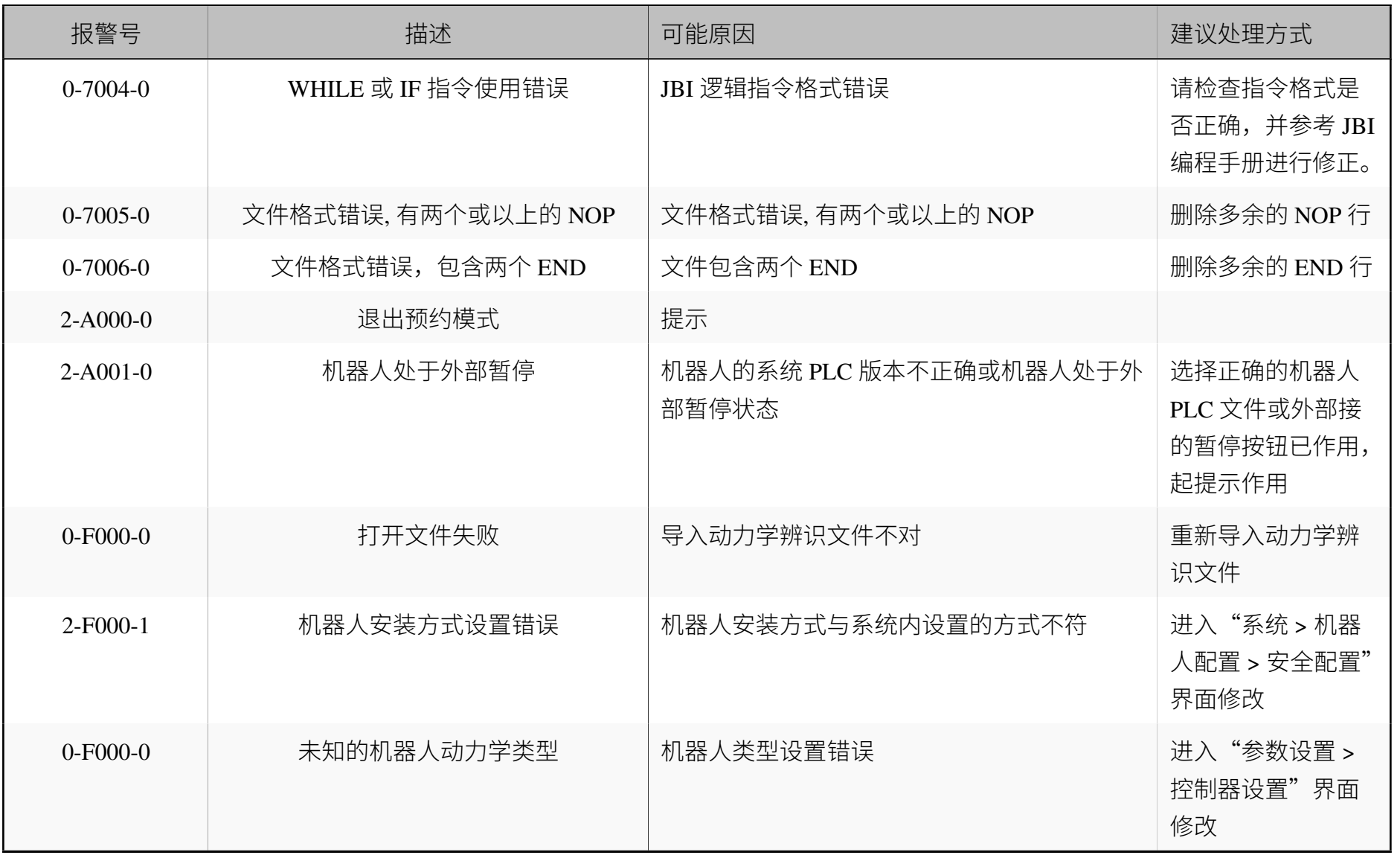

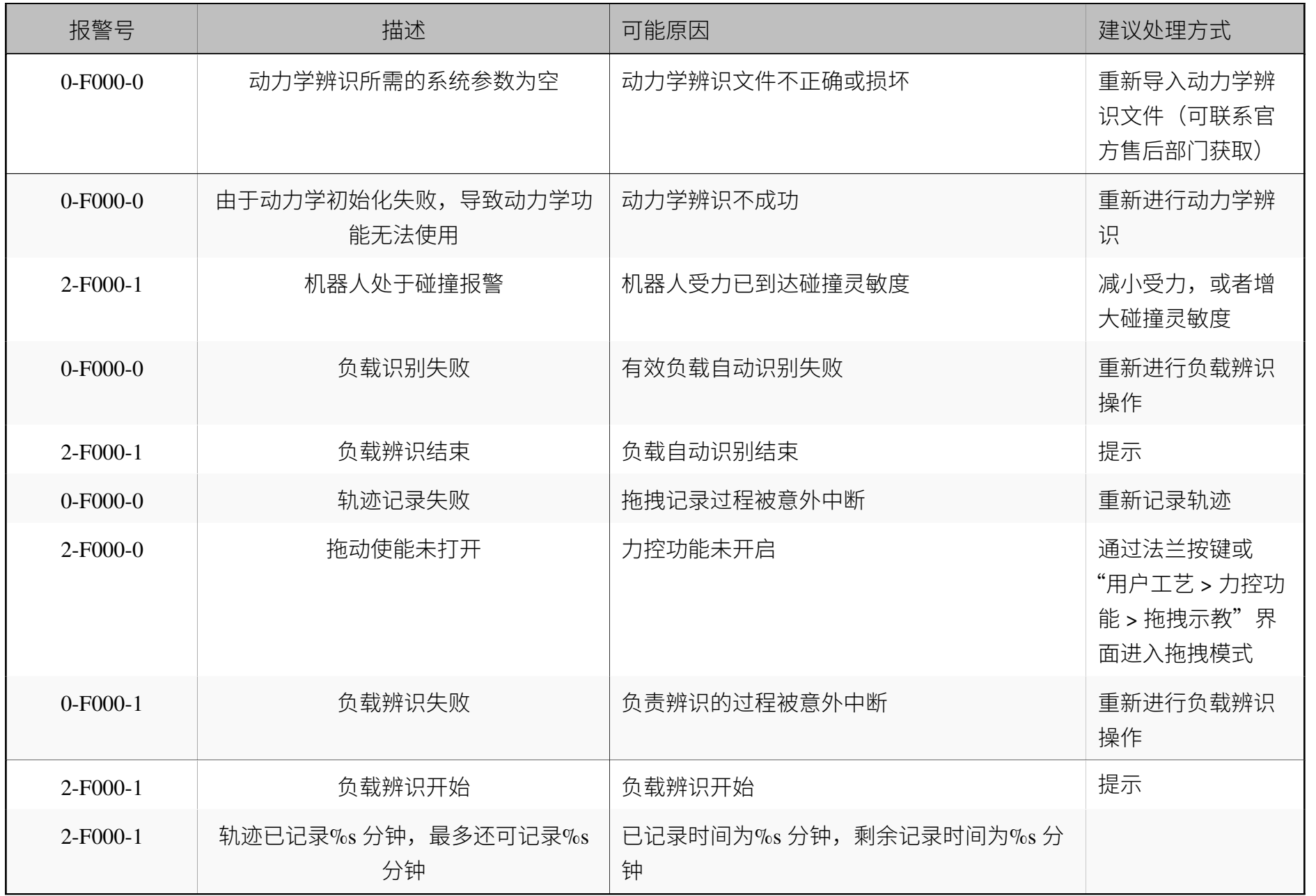

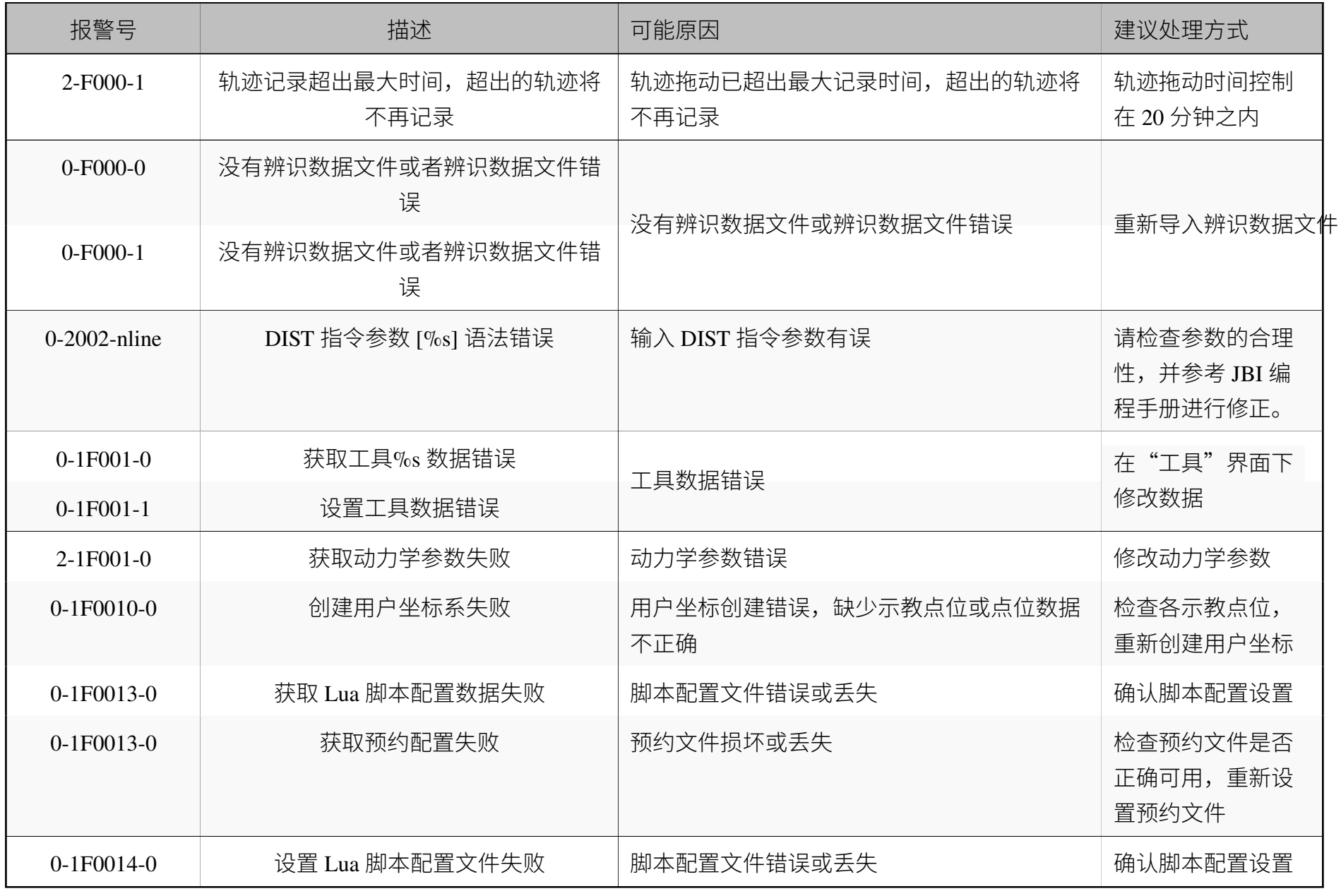

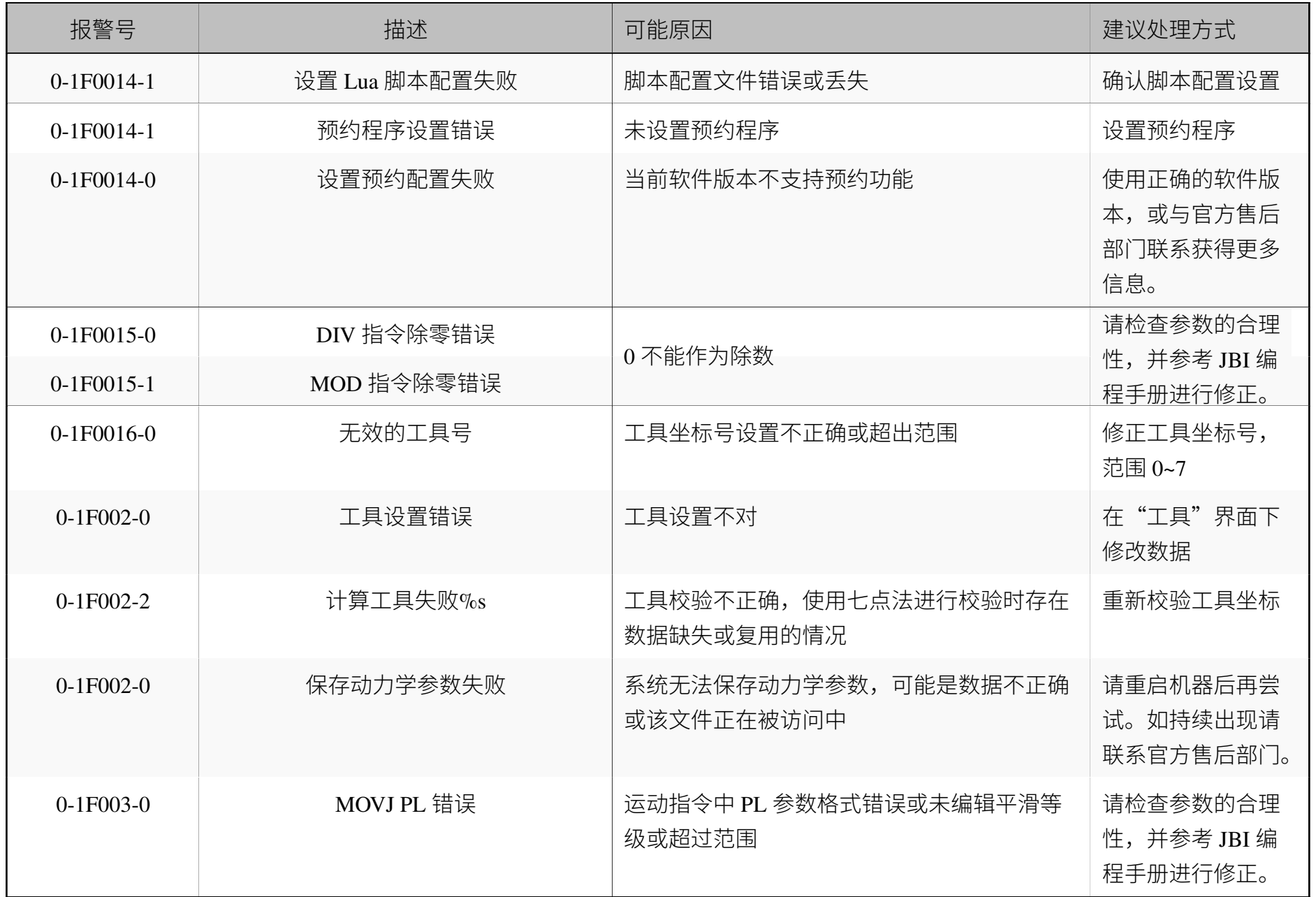

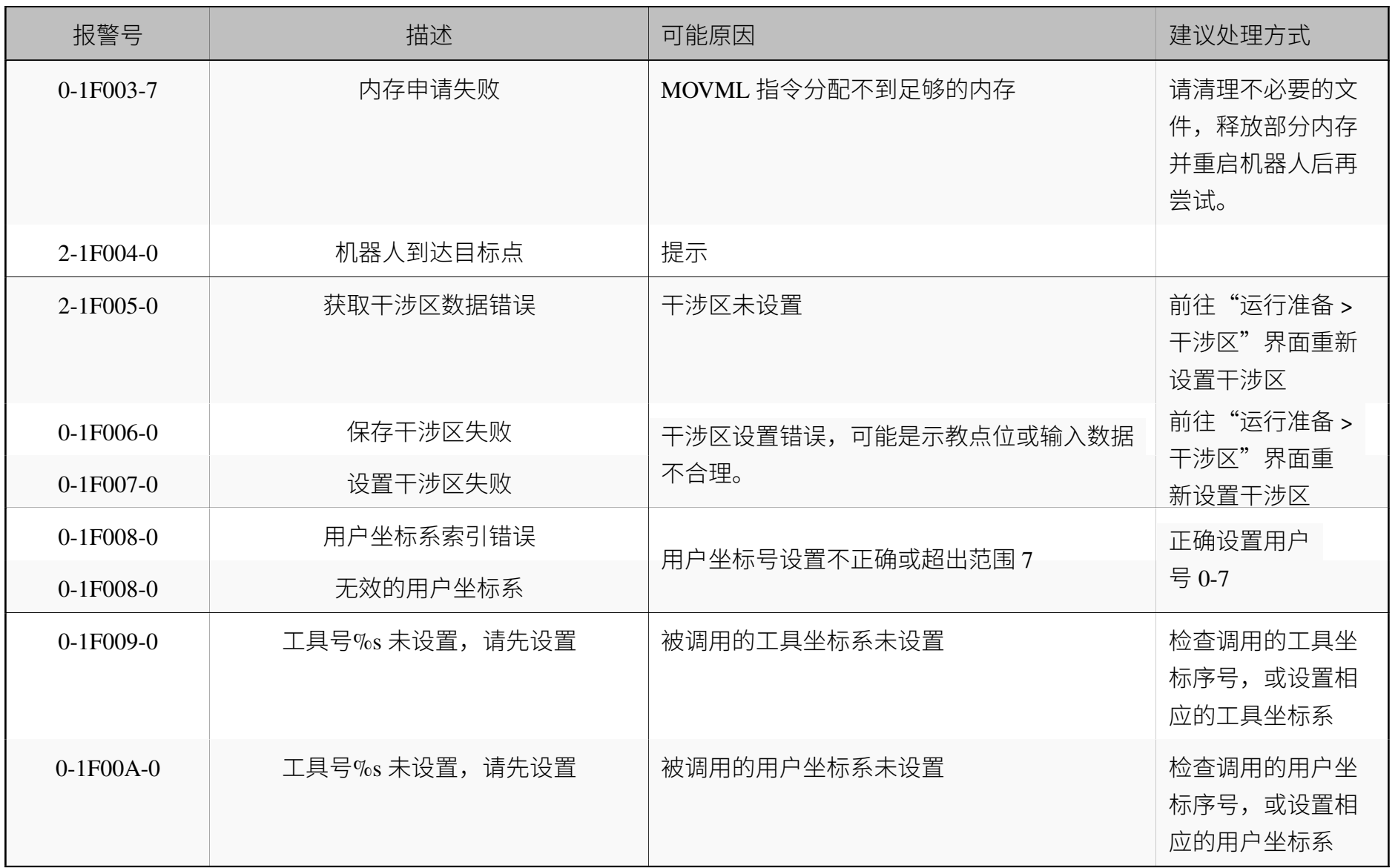

机器人程序报警

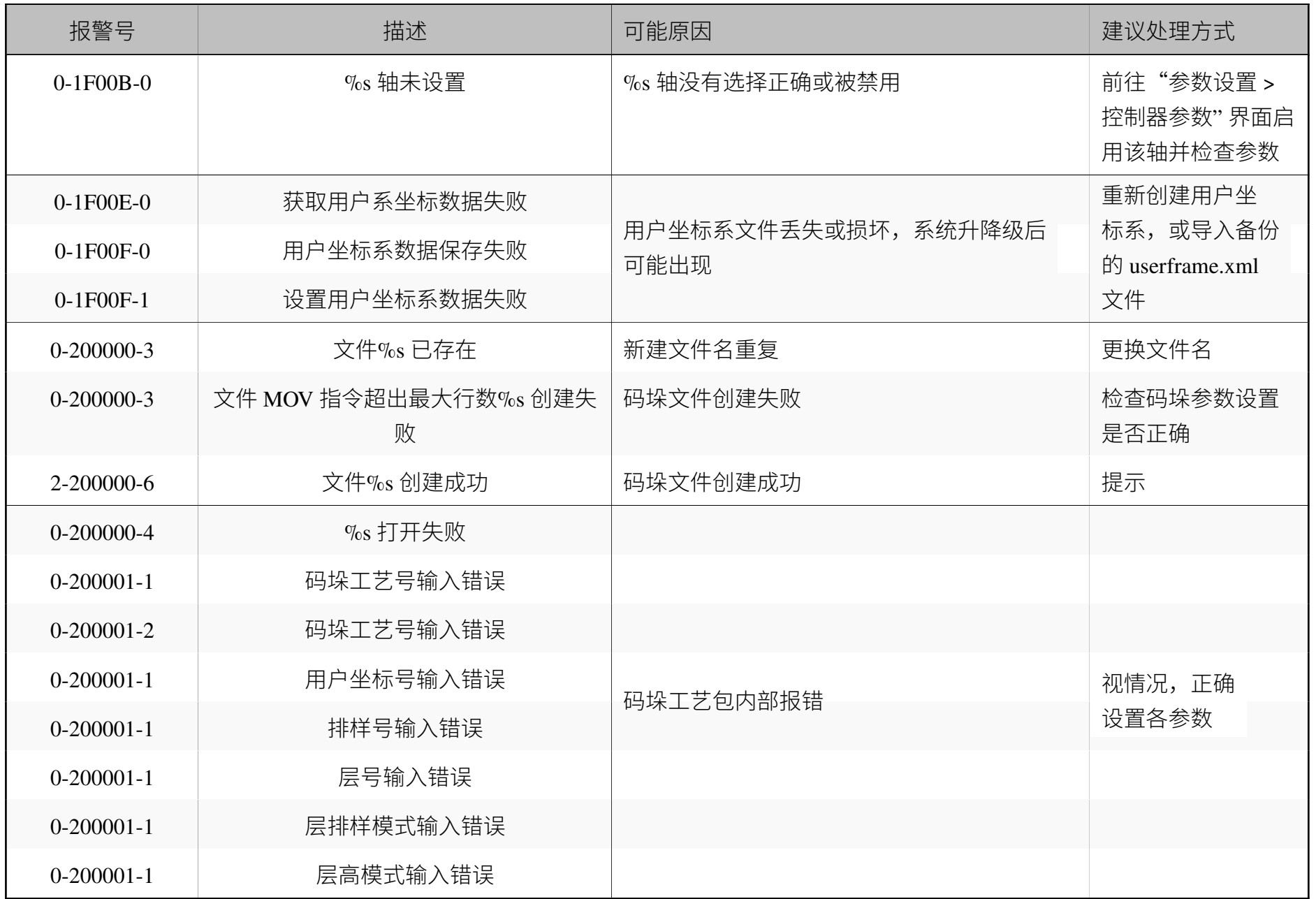

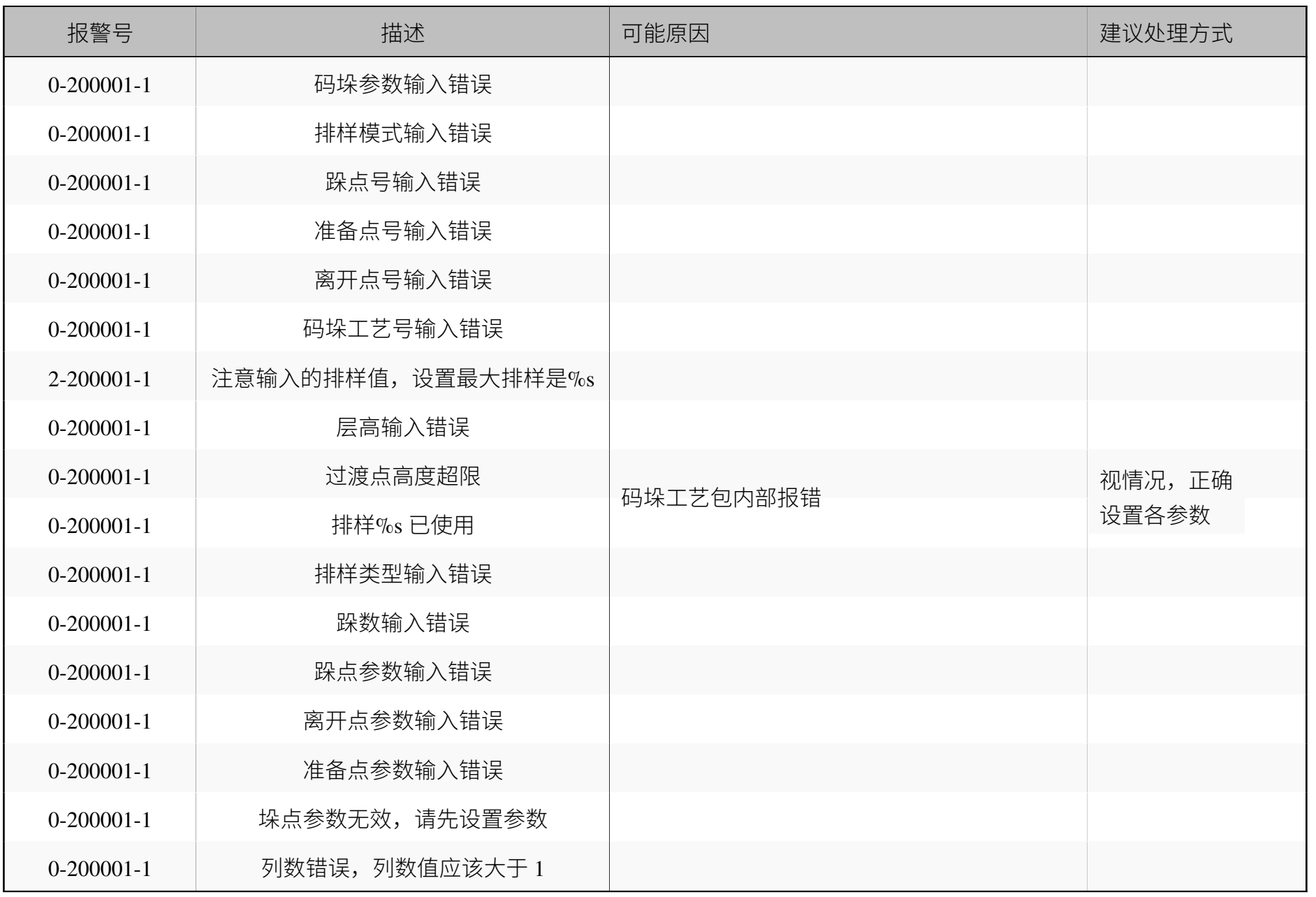

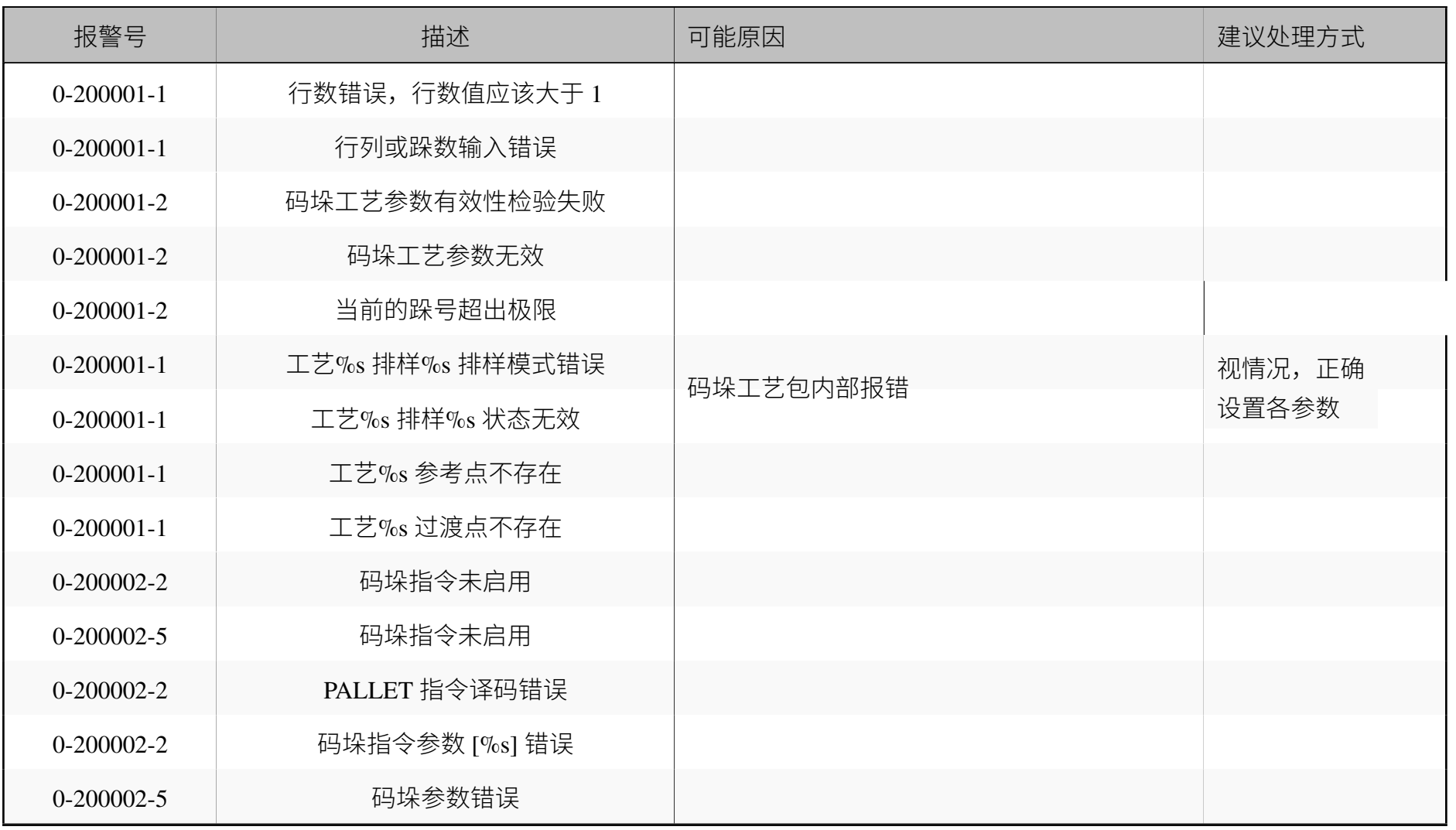

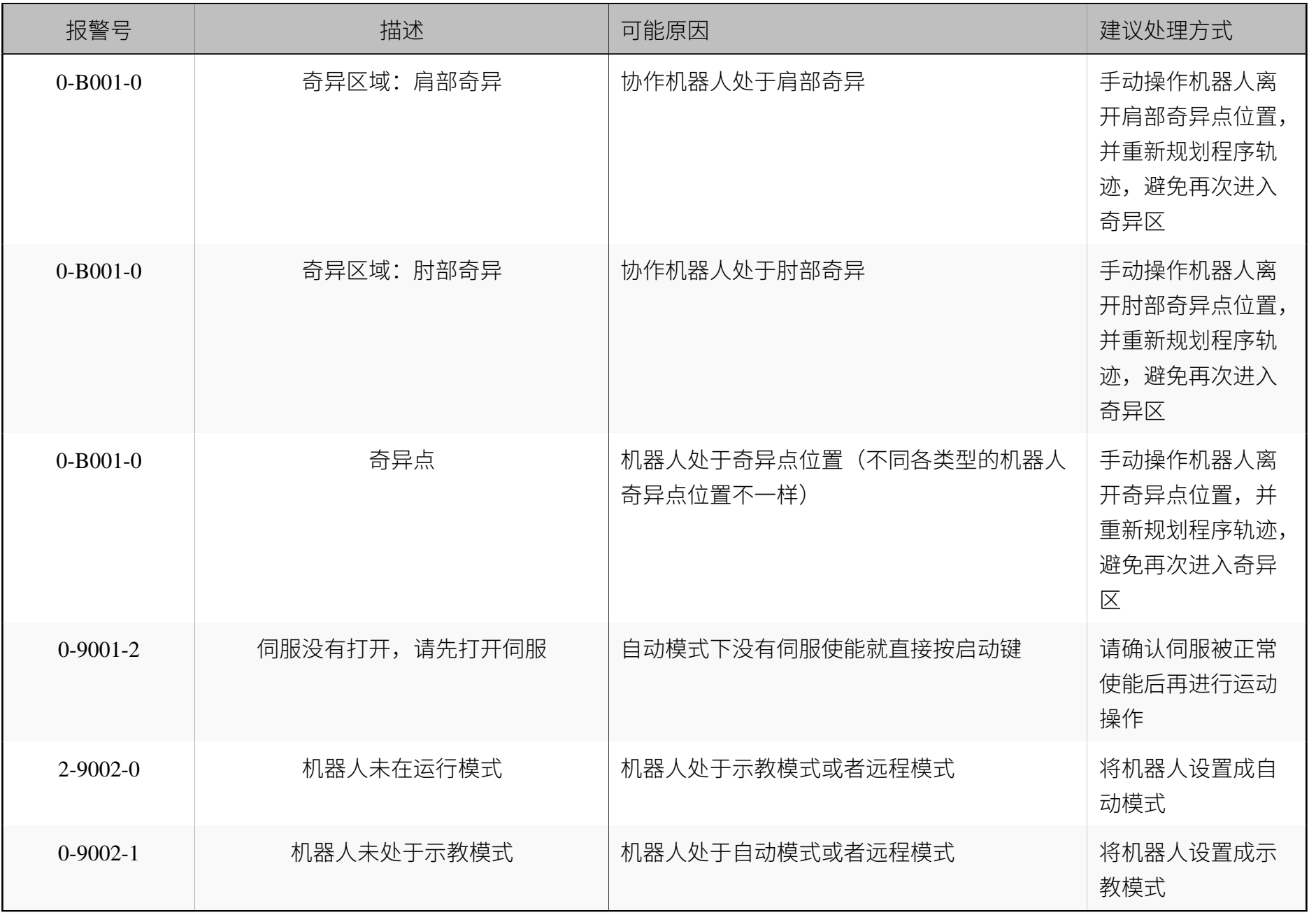

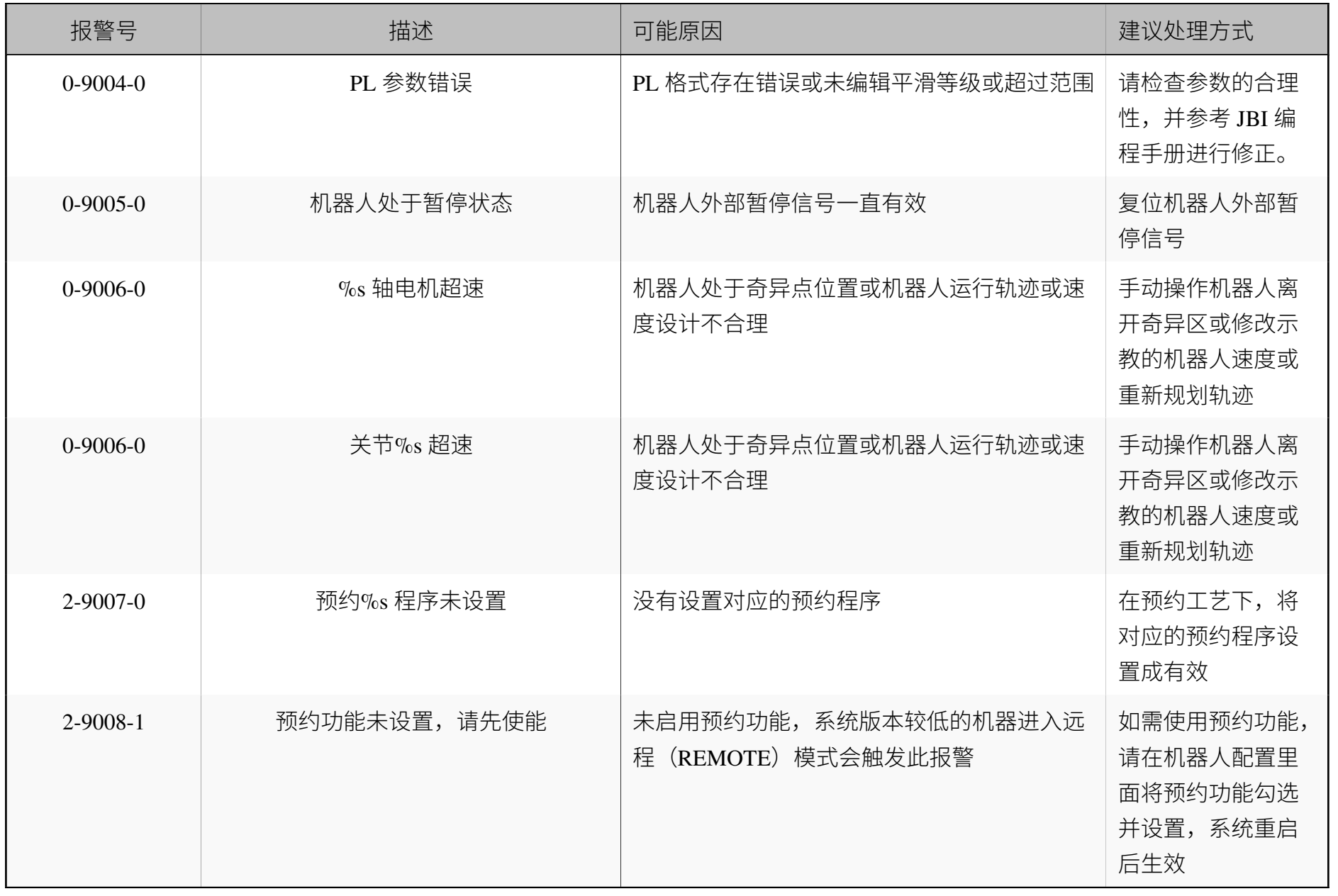

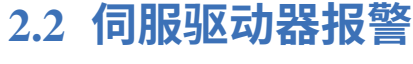

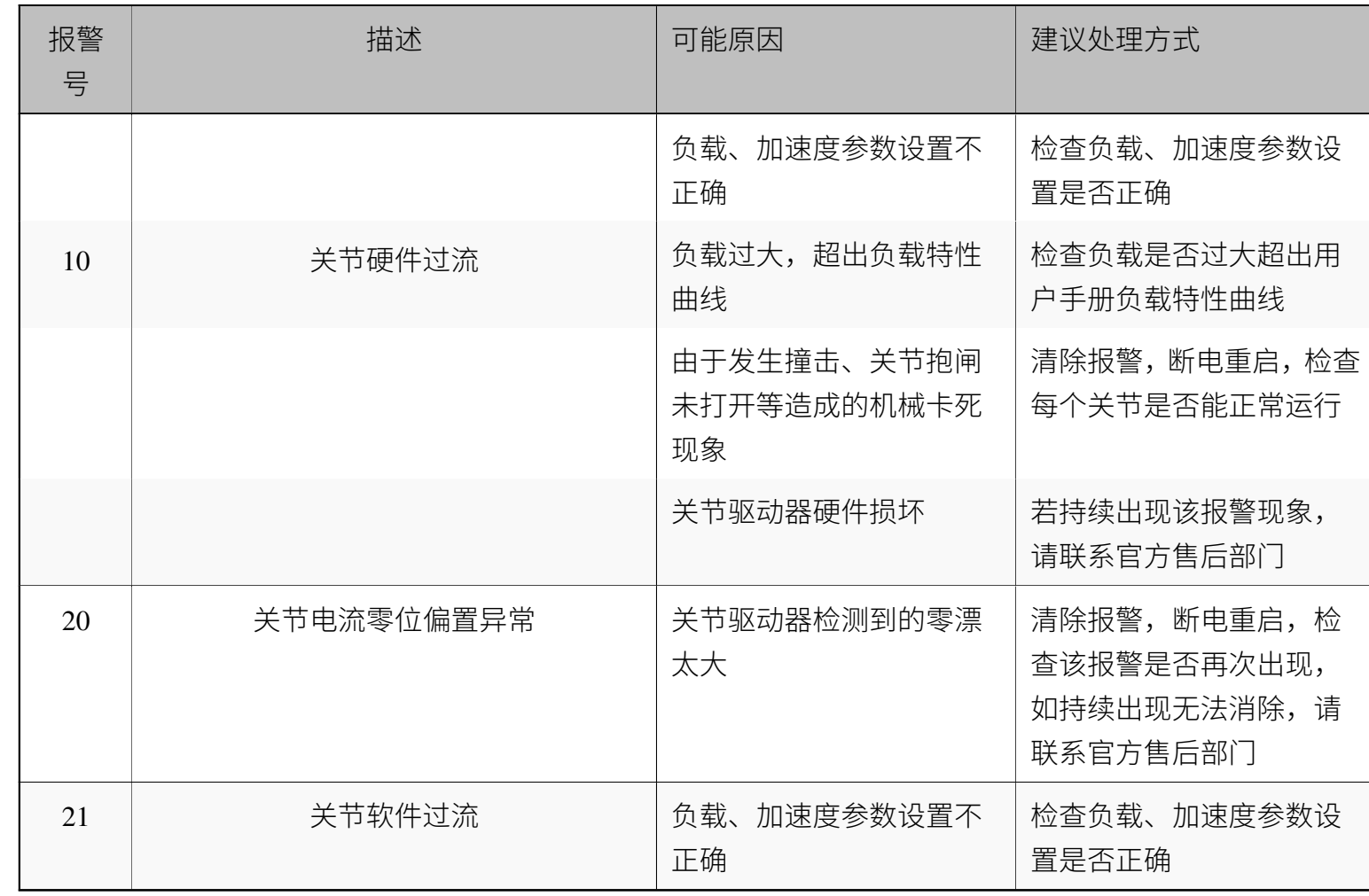

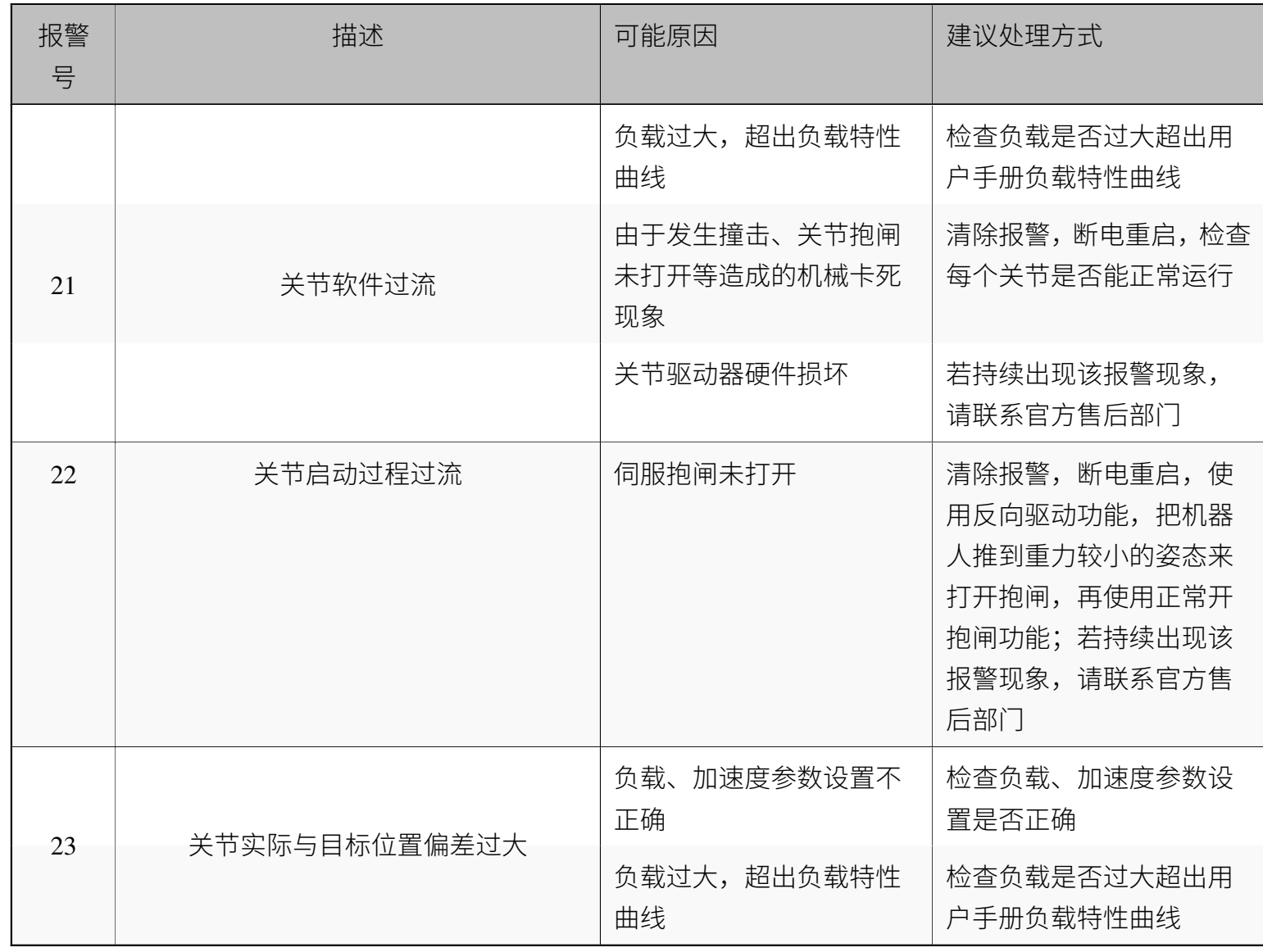

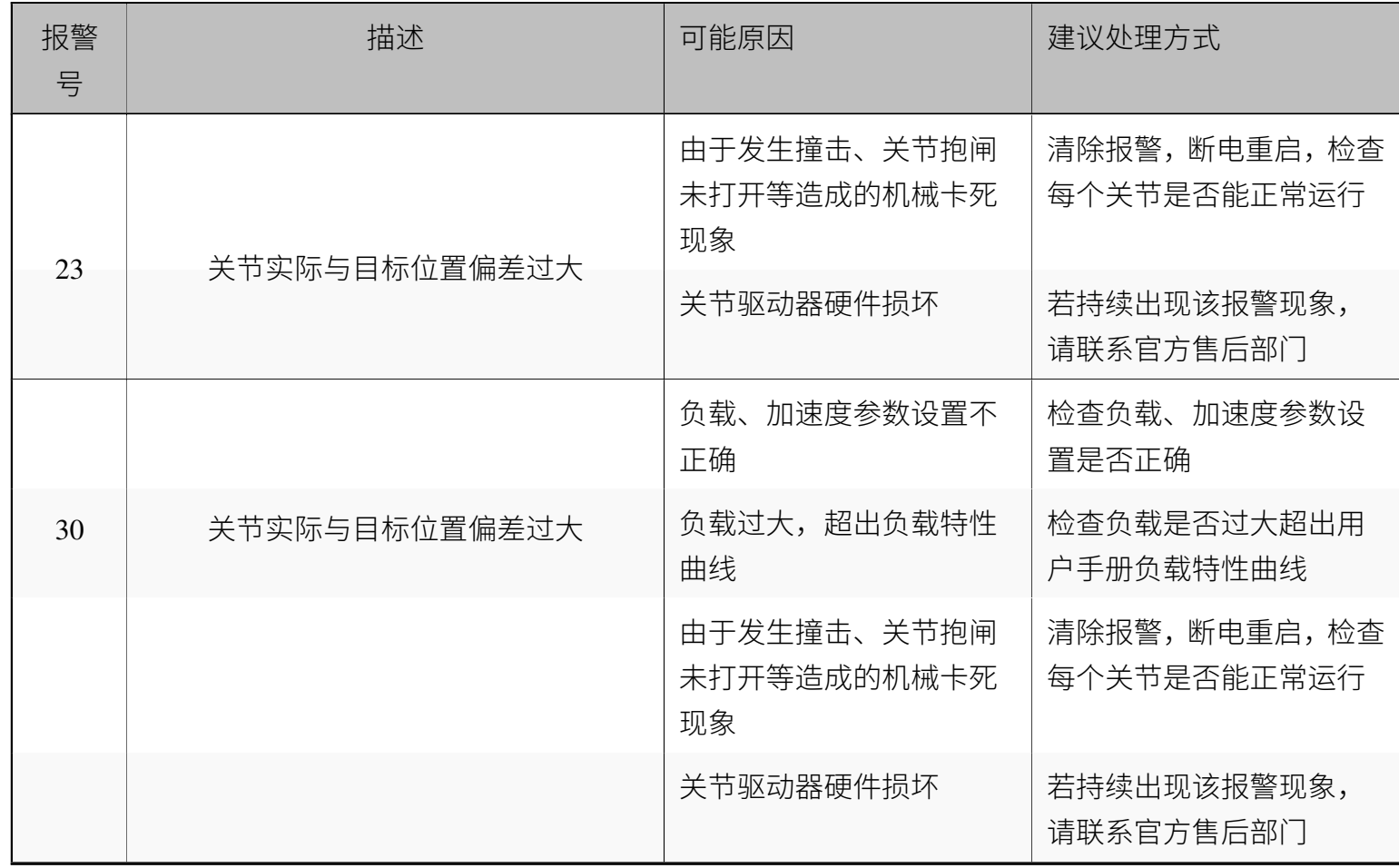

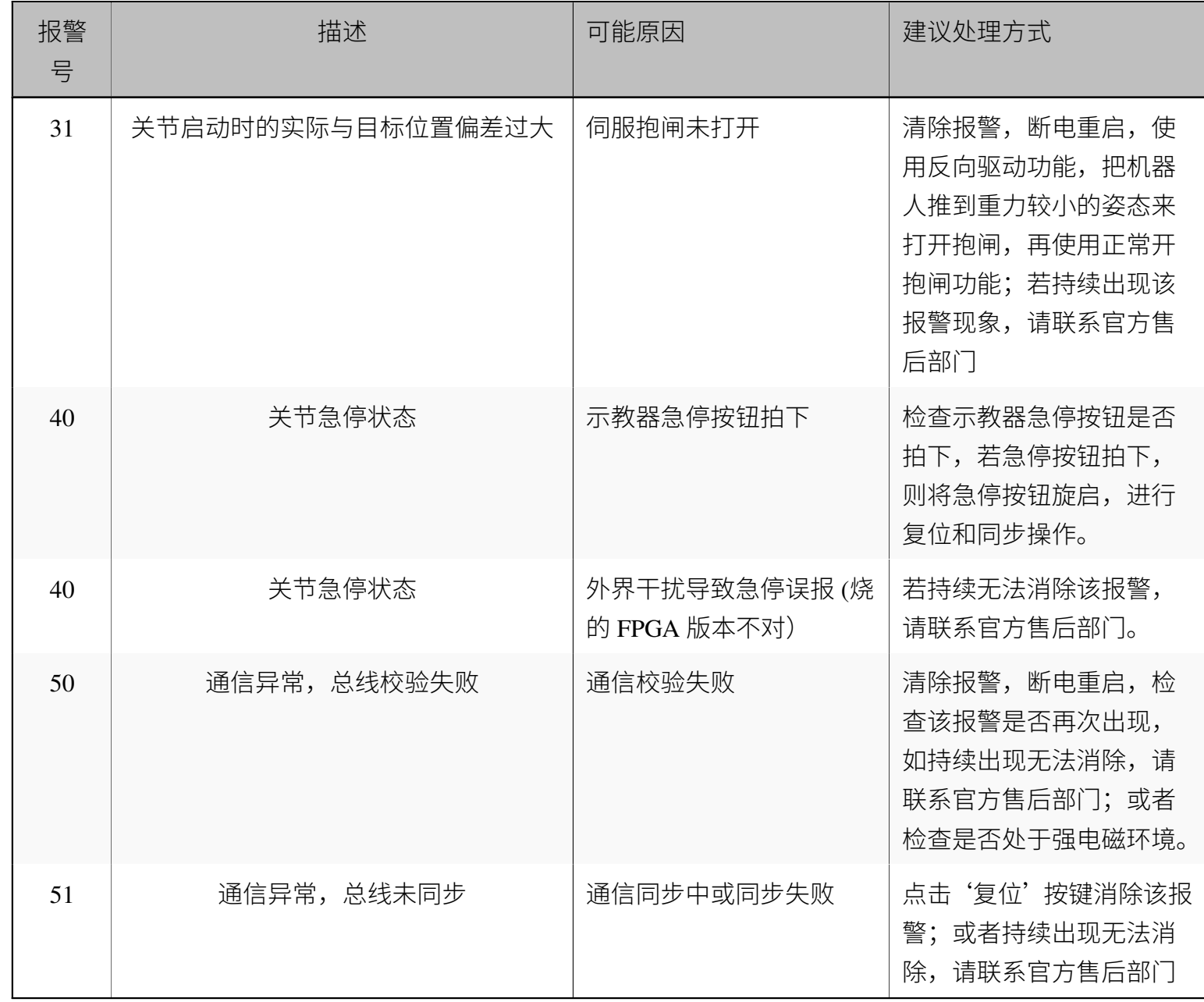

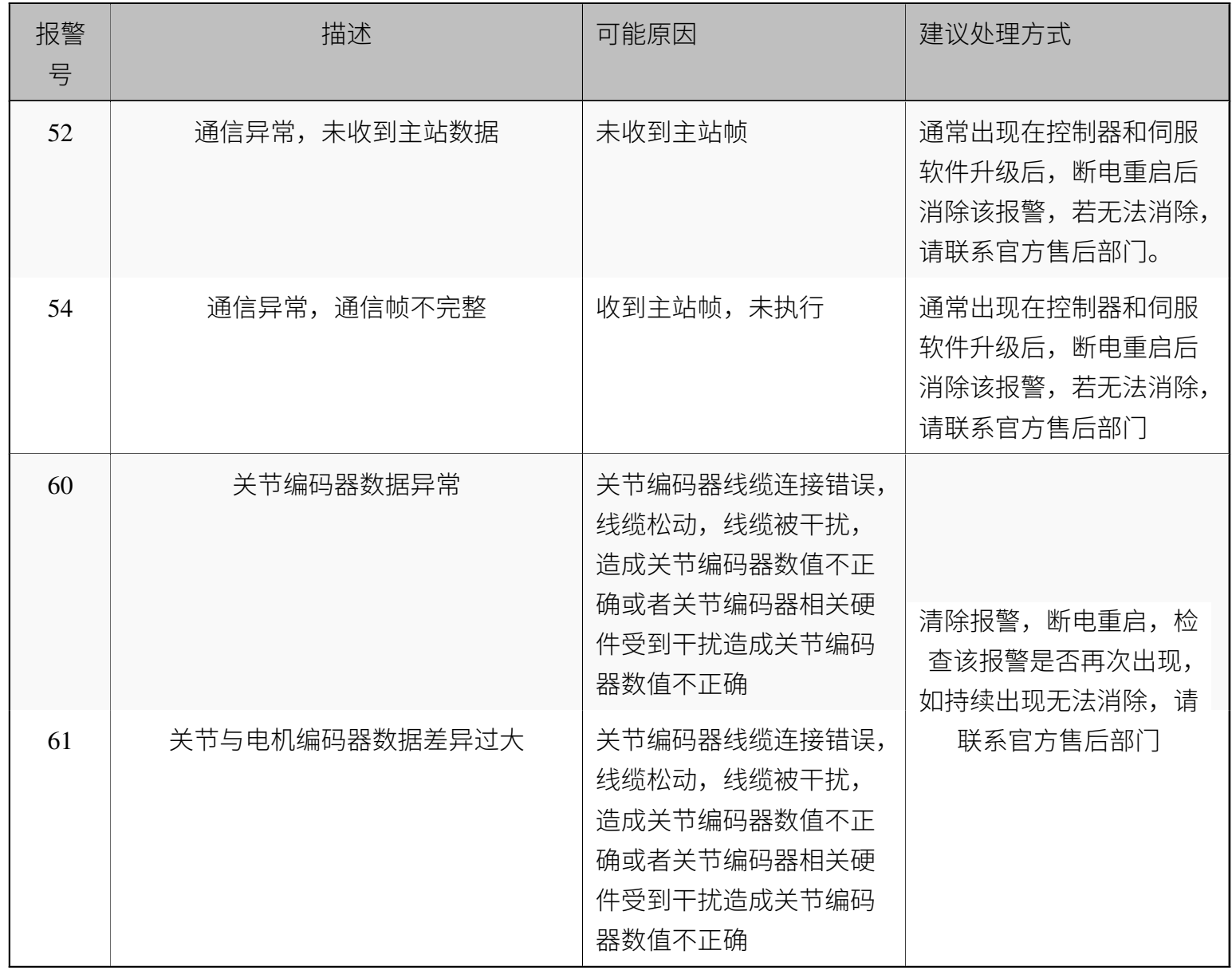

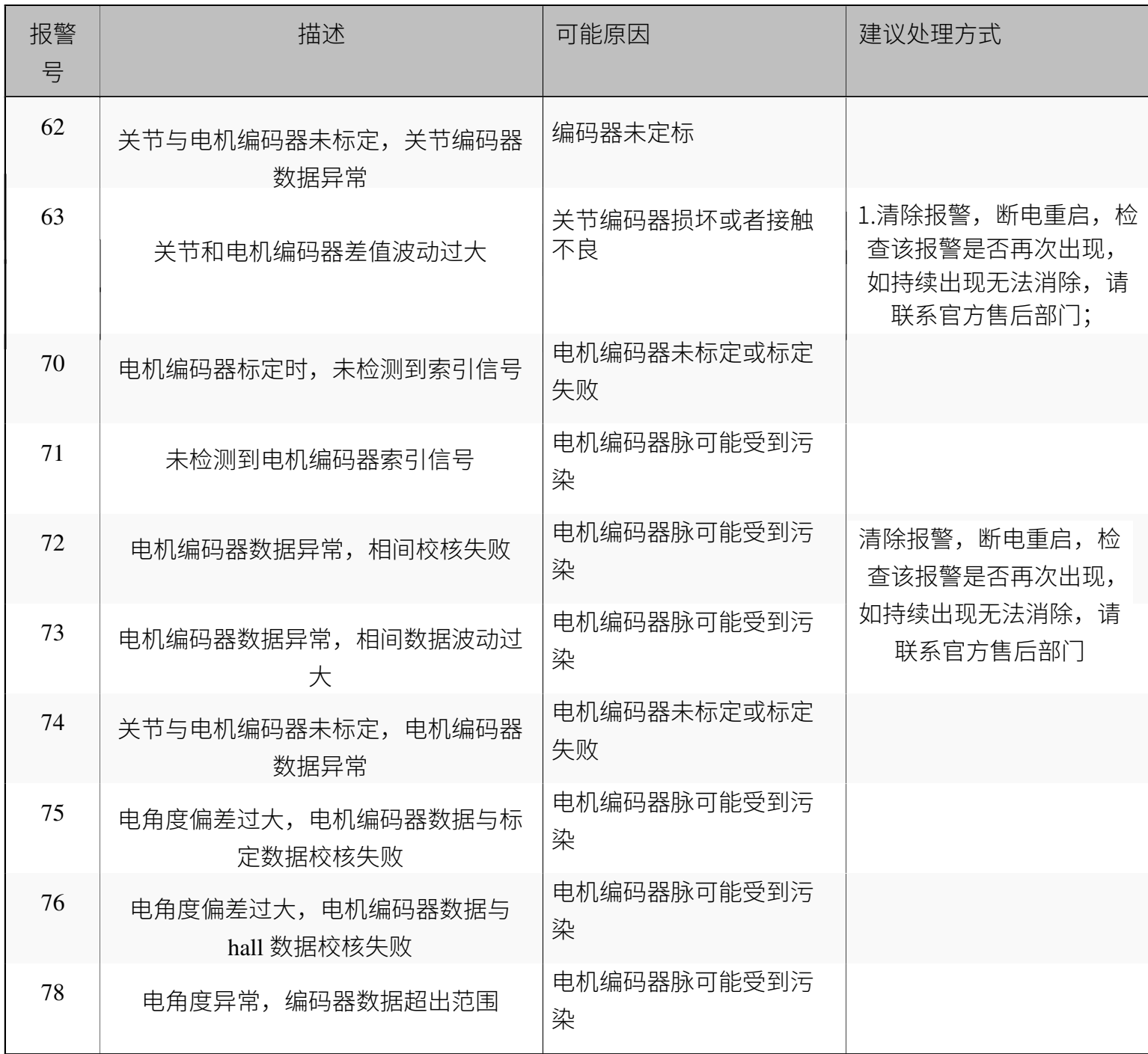

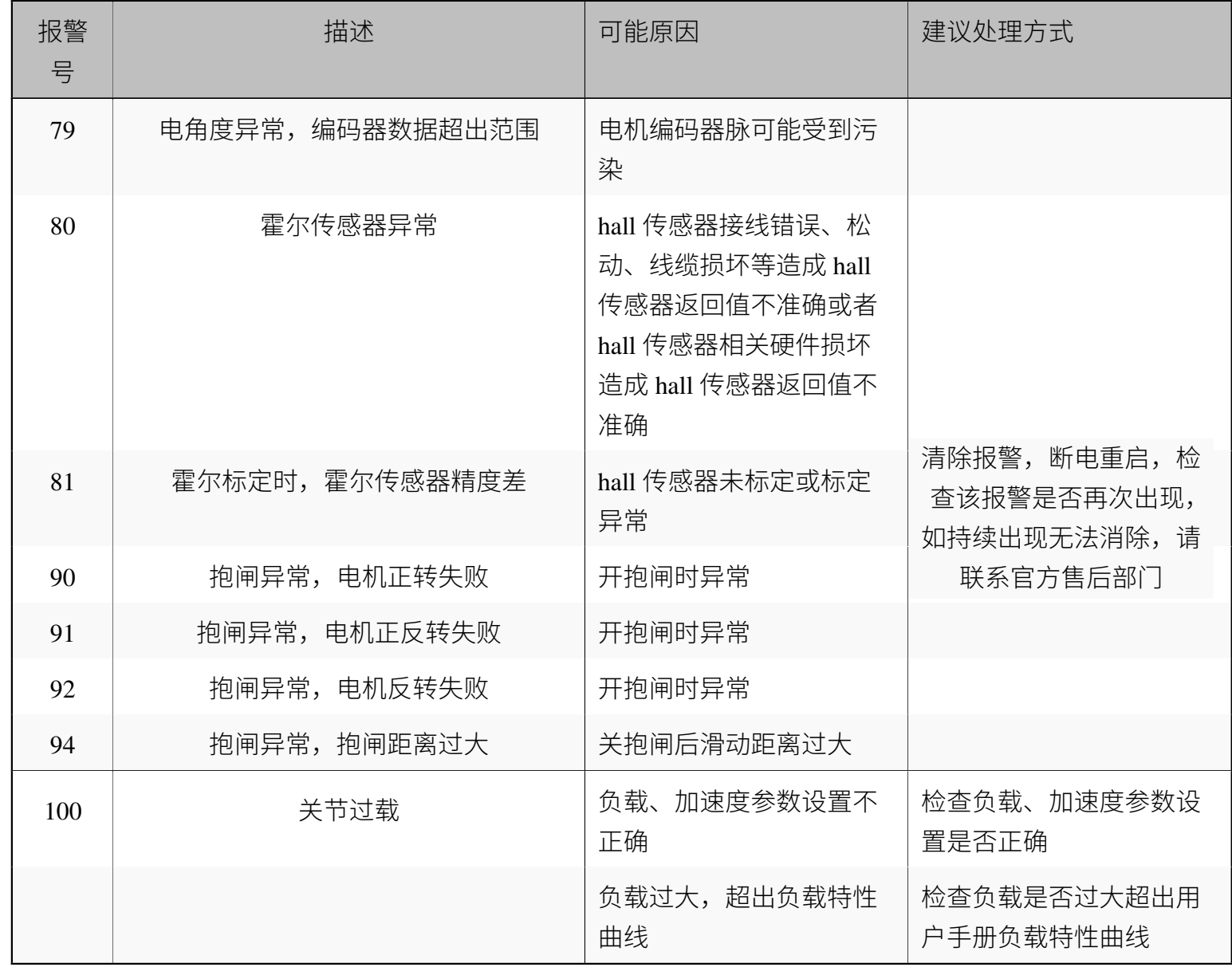

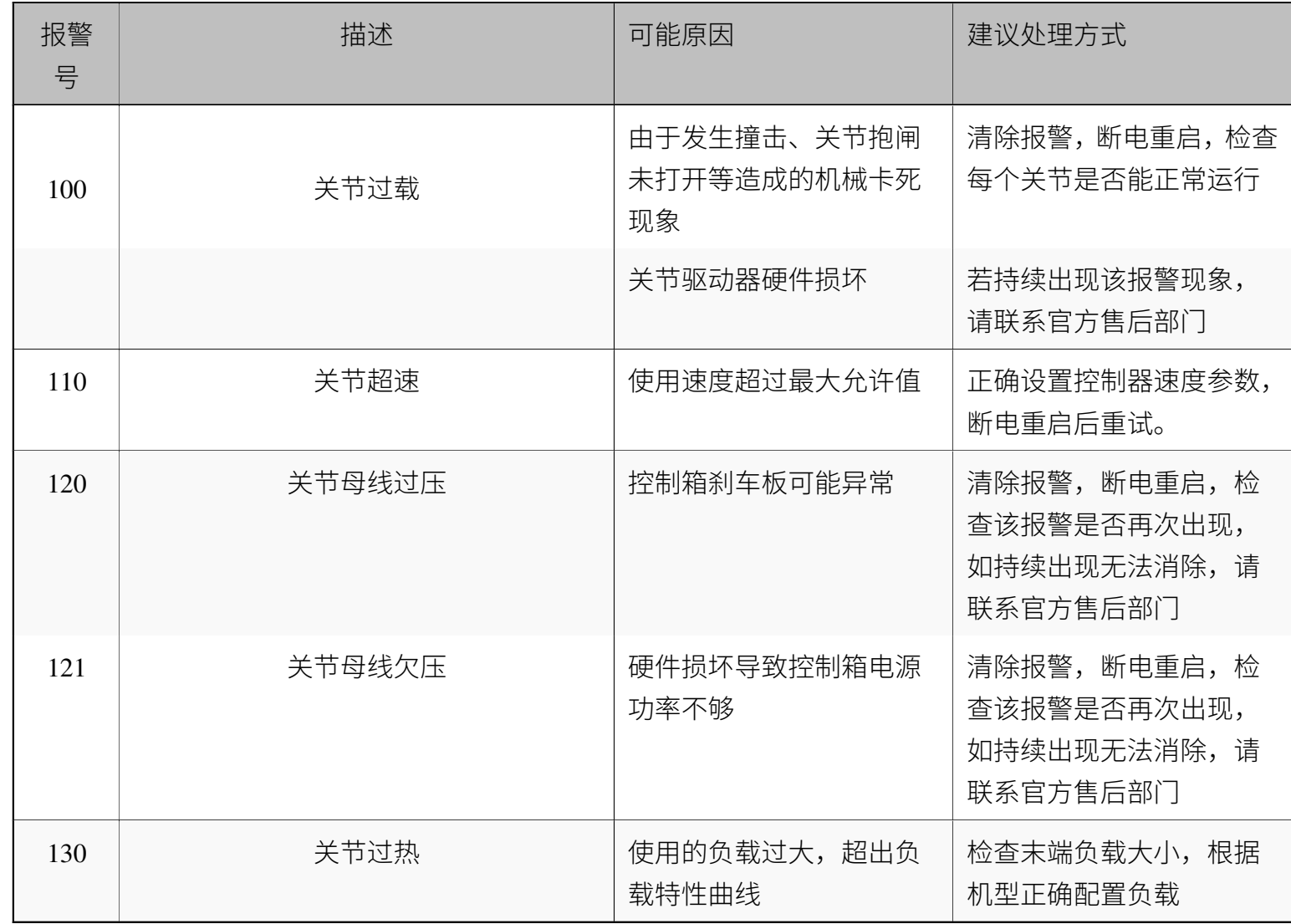

2.2 伺服驱动器报警 伺服驱动器报警

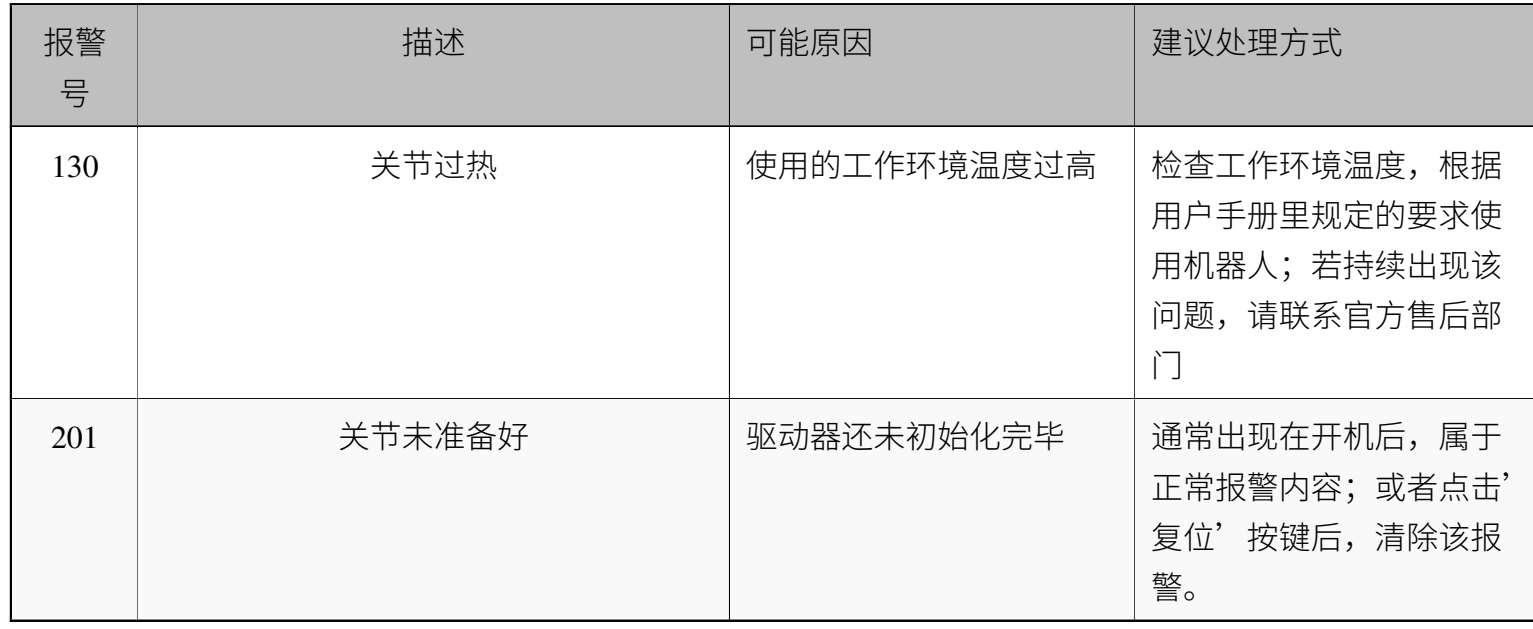